#### **МИНОБРНАУКИ РОССИИ ФЕДЕРАЛЬНОЕ ГОСУДАРСТВЕННОЕ БЮДЖЕТНОЕ ОБРАЗОВАТЕЛЬНОЕ УЧРЕЖДЕНИЕ ВЫСШЕГО ОБРАЗОВАНИЯ «ВОРОНЕЖСКИЙ ГОСУДАРСТВЕННЫЙ УНИВЕРСИТЕТ ИНЖЕНЕРНЫХ ТЕХНОЛОГИЙ»**

**УТВЕРЖДАЮ** Проректор по учебной работе

Василенко В.Н.

« 25 » мая 2023 г.

 ДОКУМЕНТ ПОДПИСАН ЭЛЕКТРОННОЙ ПОДПИСЬЮ Сертификат: 00A29CA99D98126F4EB57F6F989D713C88 Владелец: Василенко Виталий Николаевич Действителен: с 07.07.2022 до 30.09.2023

# **Р АБ ОЧ АЯ П РОГР АМ М А**

# **МЕЖДИСЦИПЛИНАРНОГО КУРСА**

**МДК.09.01 Проектирование и разработка веб-приложений**

(наименование в соответствии с РУП)

Специальность/профессия

**09.02.07 Информационные системы и программирование** (шифр и наименование специальности/профессии)

Квалификация выпускника **Разработчик веб и мультимедийных приложений**

## **1. Цели и задачи междисциплинарного курса**

1. Целями освоения междисциплинарного курса МДК.03.01 ПРОЕКТИРОВАНИЕ И РАЗРАБОТКА ВЕБ-ПРИЛОЖЕНИЙ является формирование компетенций обучающегося в области профессиональной деятельности 06 Связь, информационные и коммуникационные технологии (приказ Министерства труда и социальной защиты Российской Федерации от 29 сентября 2014 г. № 667н "О реестре профессиональных стандартов (перечне видов профессиональной деятельности)", зарегистрирован Министерством юстиции Российской Федерации 19 ноября 2014 г., регистрационный № 34779);

Междисциплинарный курс направлен на решение задач следующих видов профессиональной деятельности:

- разработка дизайна веб-приложений;

Программа составлена в соответствии с требованиями федерального государственного образовательного стандарта среднего профессионального образования по специальности 09.02.07 Информационные системы и программирование (утв. приказом Министерства образования и науки РФ от 9 декабря 2016 г. N 1547 с изменениями и дополнениями от 17 декабря 2020 г.).

## **2. Перечень планируемых результатов обучения, соотнесенных с планируемыми результатами освоения образовательной программы**

В результате освоения междисциплинарного курса в соответствии с предусмотренными компетенциями обучающийся должен

иметь практический опыт:

- в использовании специальных готовых технических решений при разработке веб-приложений;

- выполнении разработки и проектирования информационных систем;

- модернизации веб-приложений с учетом правил и норм подготовки информации для поисковых систем;

- реализации мероприятий по продвижению веб-приложений в сети Интернет;

- *разработки статичных веб-страниц, используя языки разметки веб-страниц*;

*- разработки динамических веб-страниц с использованием языков программирования*;

уметь:

- разрабатывать программный код клиентской и серверной части веб-приложений;

- осуществлять оптимизацию веб-приложения с целью повышения его рейтинга в сети Интернет;

- разрабатывать и проектировать информационные системы;

- *разрабатывать веб-приложения по работе с базами данных*;

*- разрабатывать систему навигации по веб-ресурсу*; знать:

- языки программирования и разметки для разработки клиентской и серверной части веб-приложений;

- принципы функционирования поисковых сервисов и особенности оптимизации веб-приложений под них;

- принципы проектирования и разработки информационных систем;

- *технологии создания веб-сайта как статичной информационной системы*;

*- технологии создания сайта как динамичной информационной системы*;

- состав, структуру, принципы реализации и функционирования технологии «клиент-сервер».

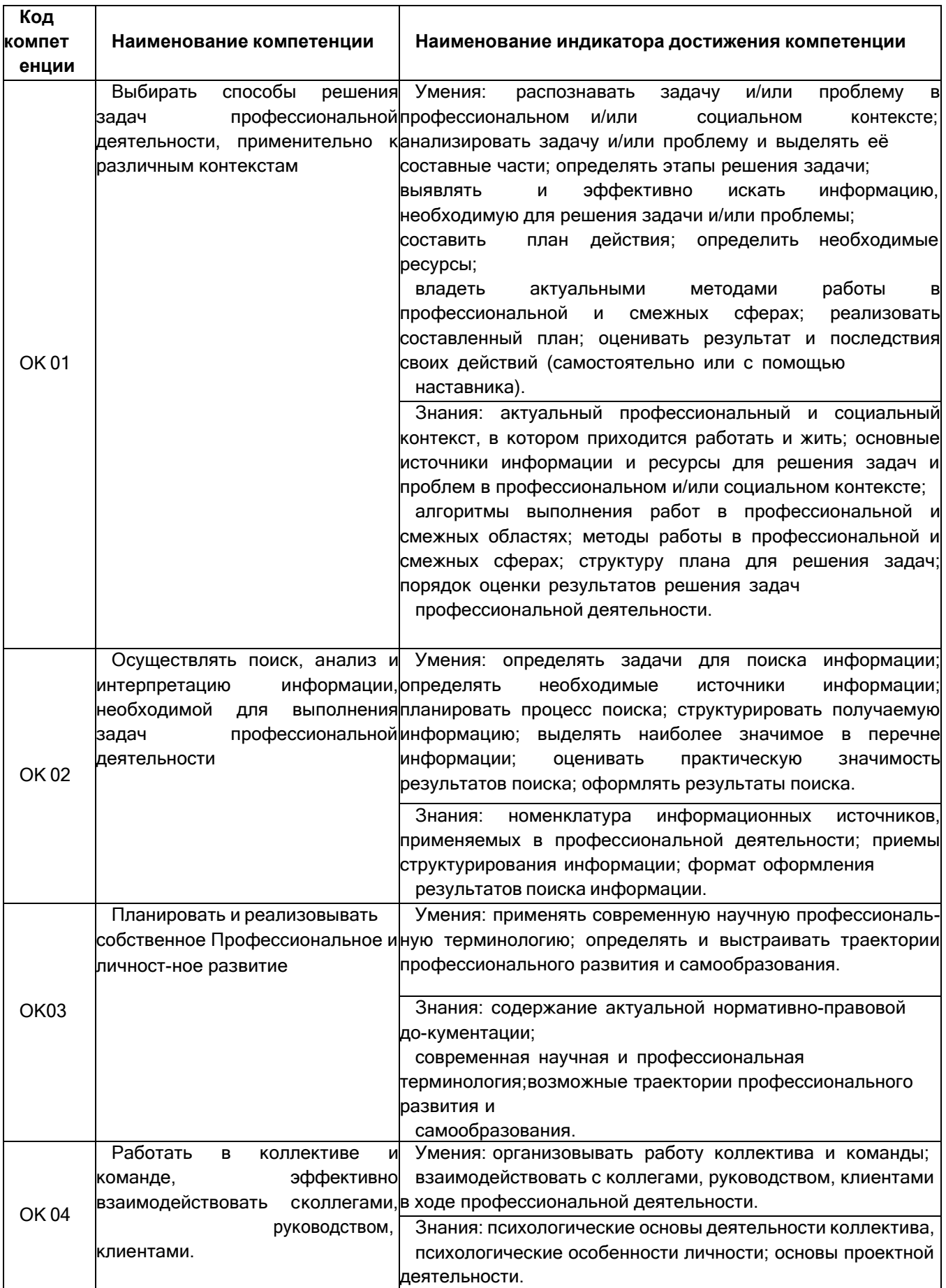

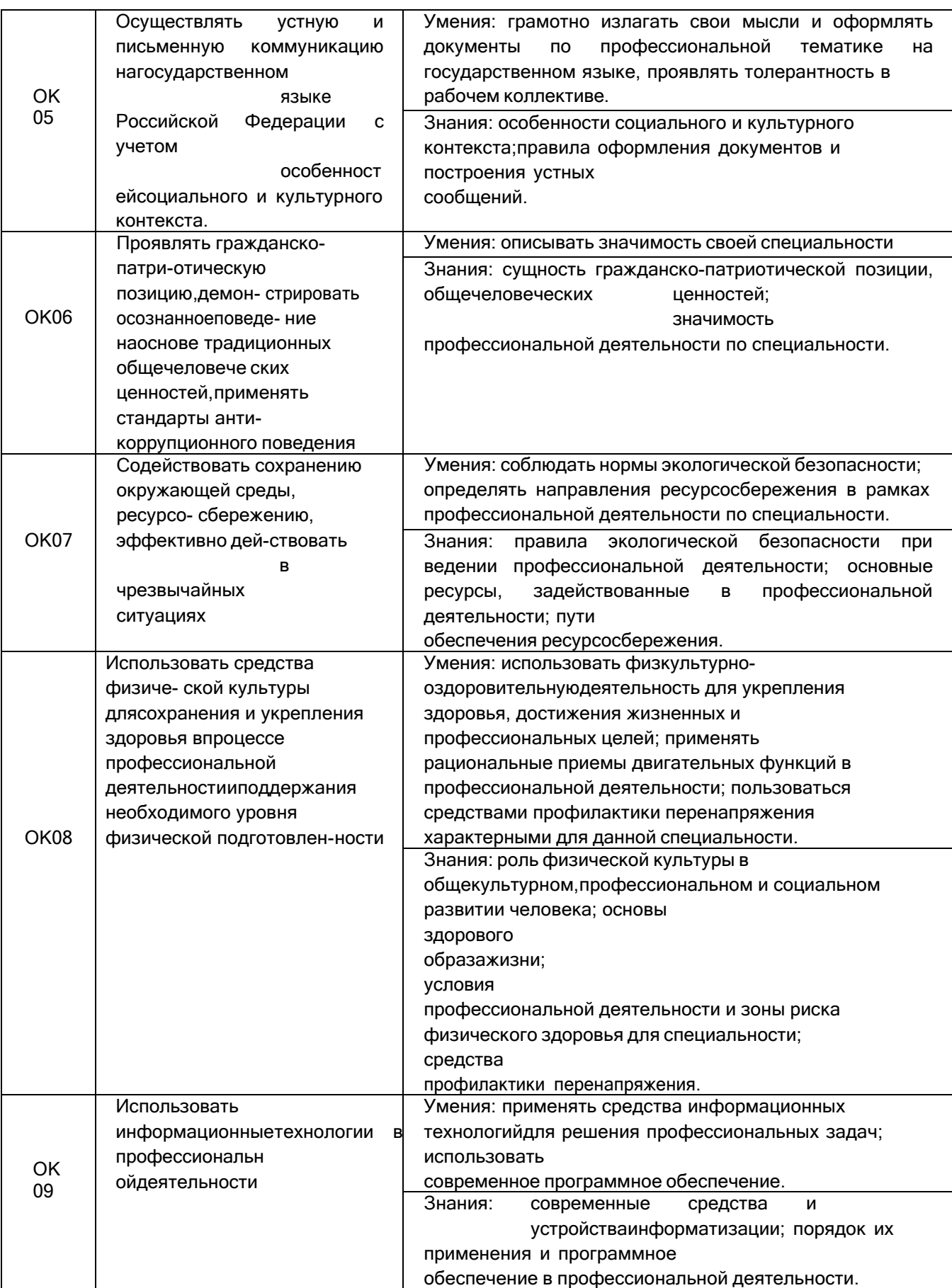

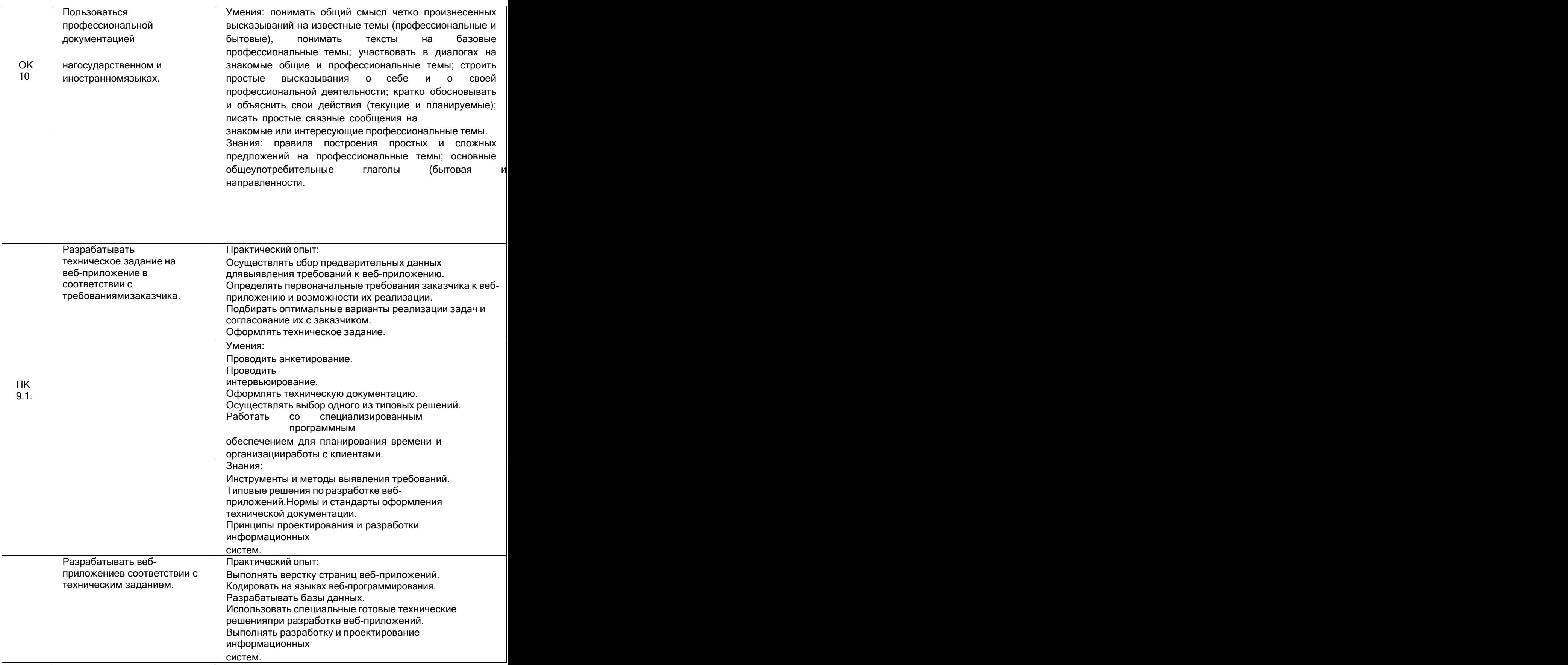

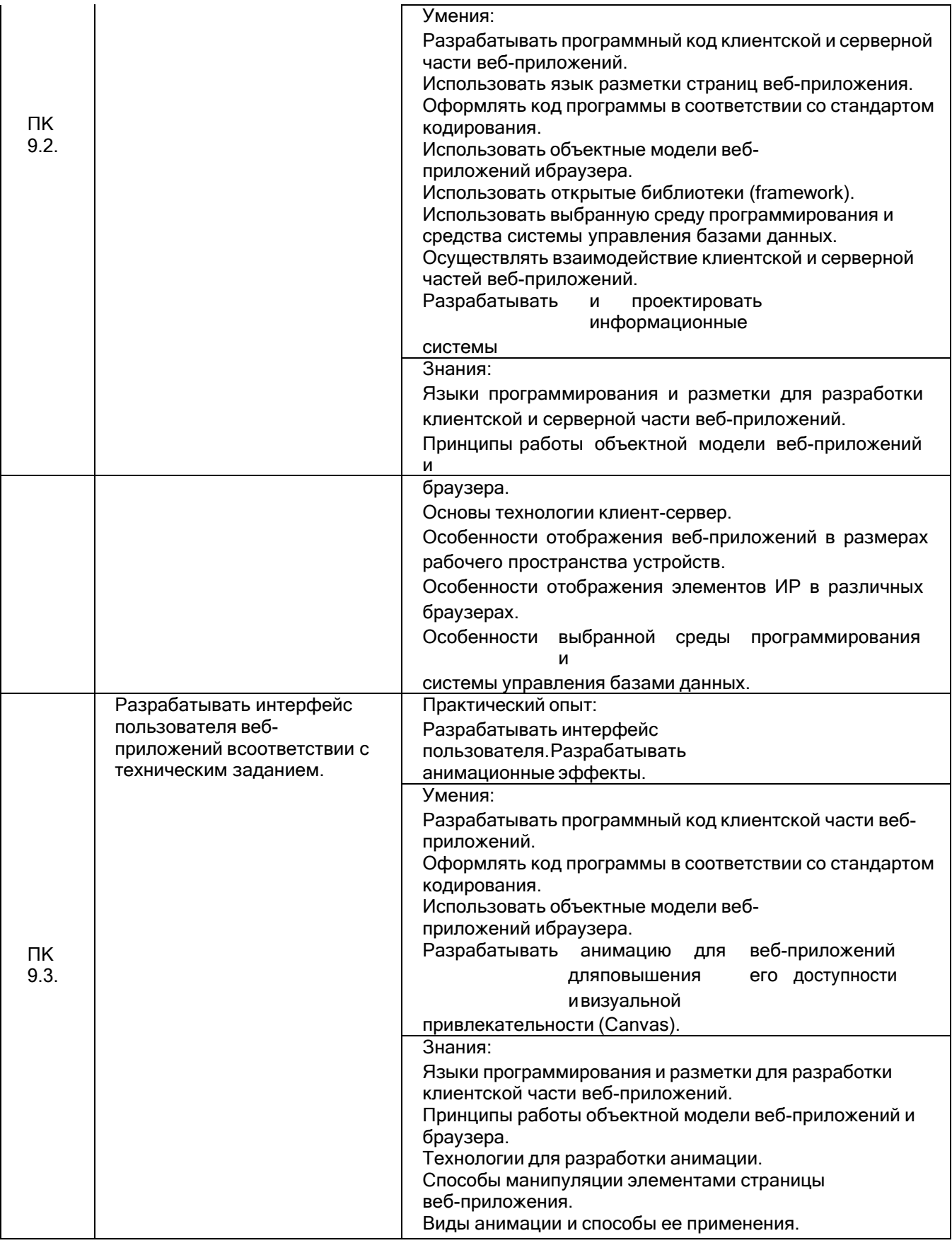

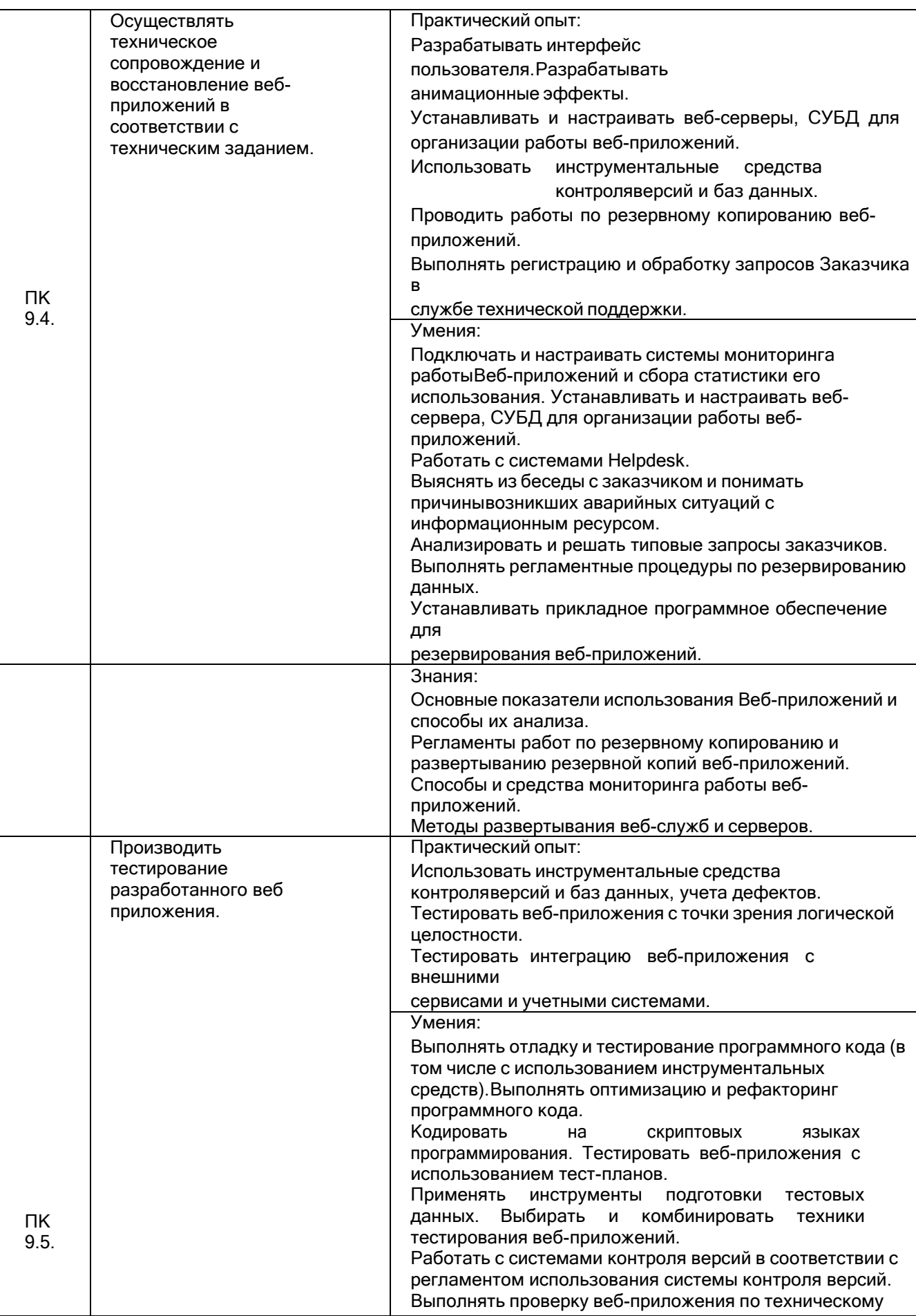

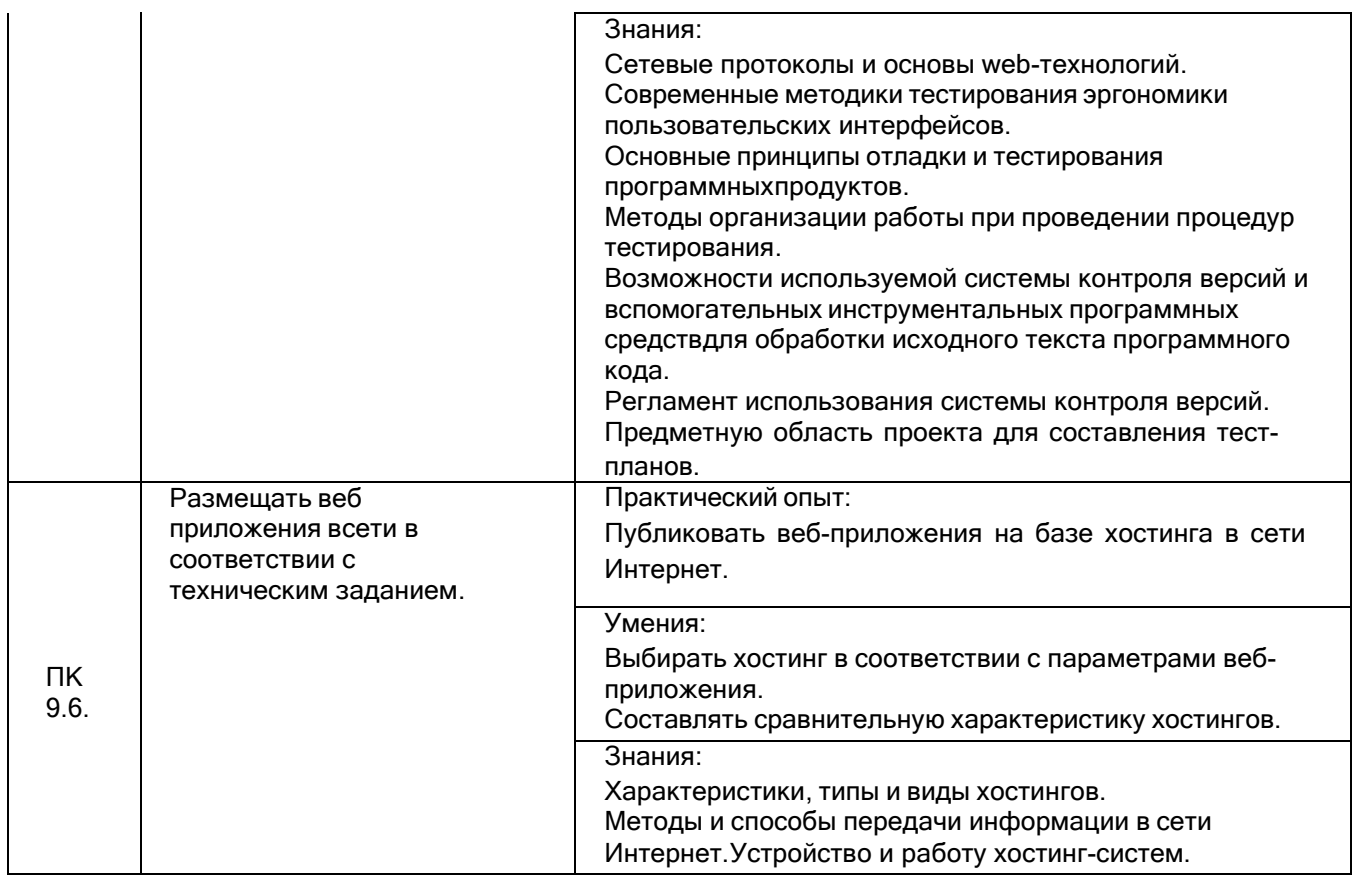

# **3.** Место междисциплинарного курса в структуре основной

Междисциплинарный курс относится к обязательной части профессионального цикла МДК.09.01 и изучается в 6 семестре 3 года обучения.

# **4. Объем междисциплинарного курса и виды учебной работы**

Общая трудоемкость междисциплинарного курса составляет 101 ак. ч.

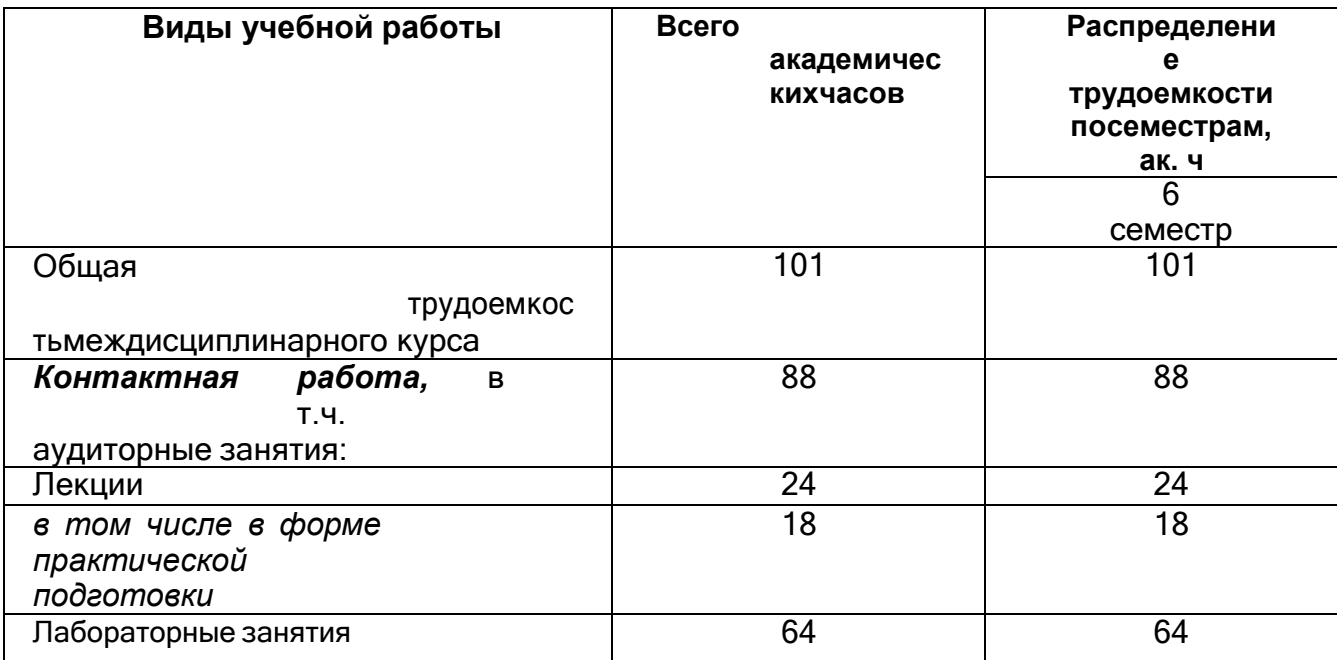

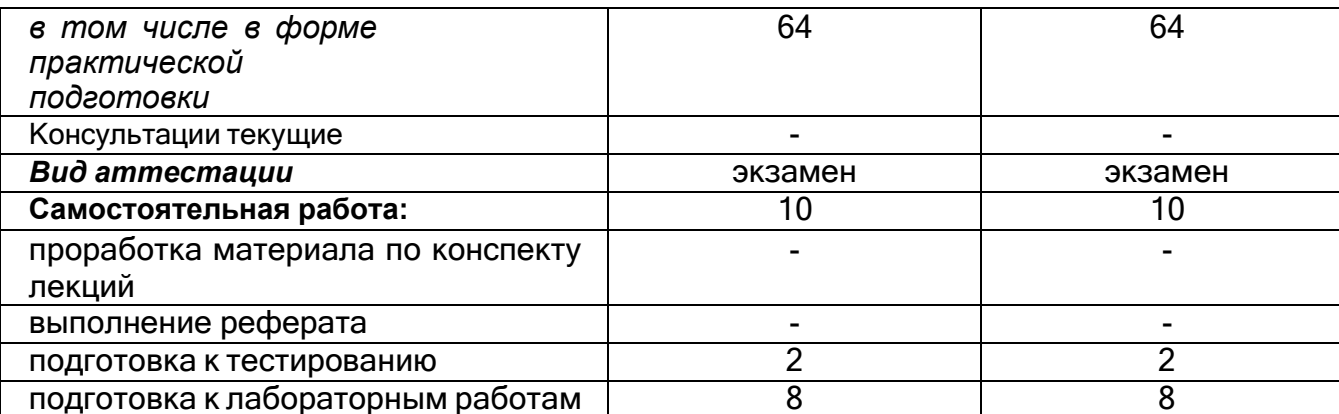

5 Содержание междисциплинарного курса, структурированное по темам (разделам) с указанием отведенного на них количества академических часов и видов учебных занятий

#### 5.1 Содержание разделов междисциплинарного курса

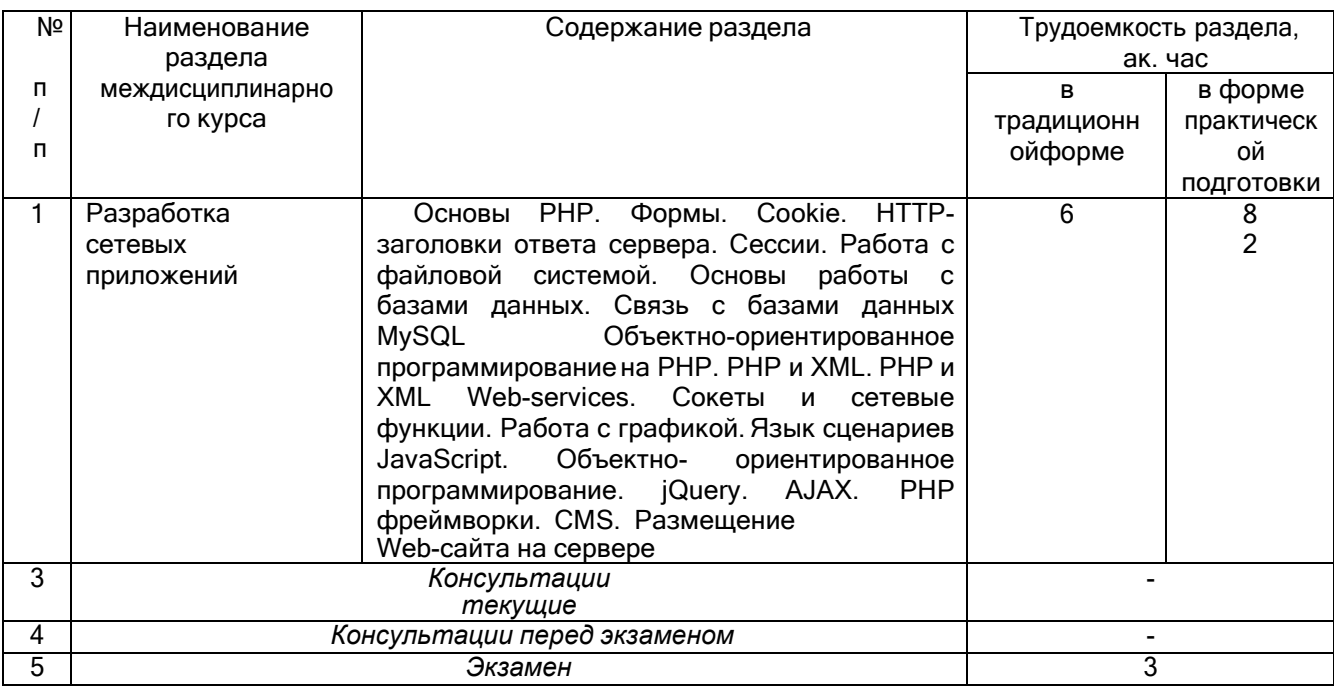

#### 5.2 Разделы междисциплинарного курса и виды занятий

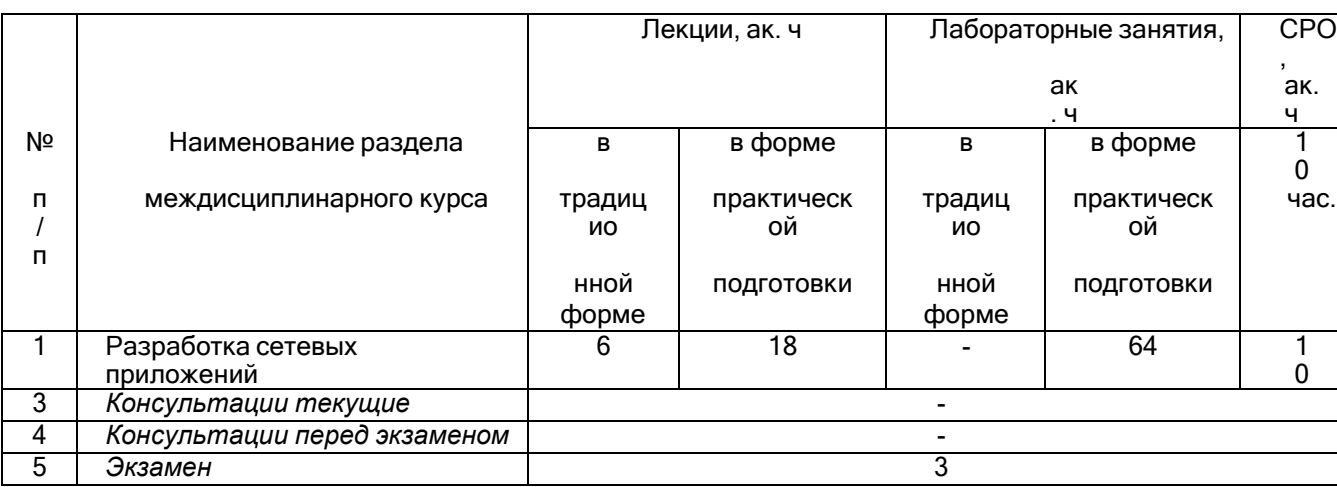

# 5.2.1 Лекции

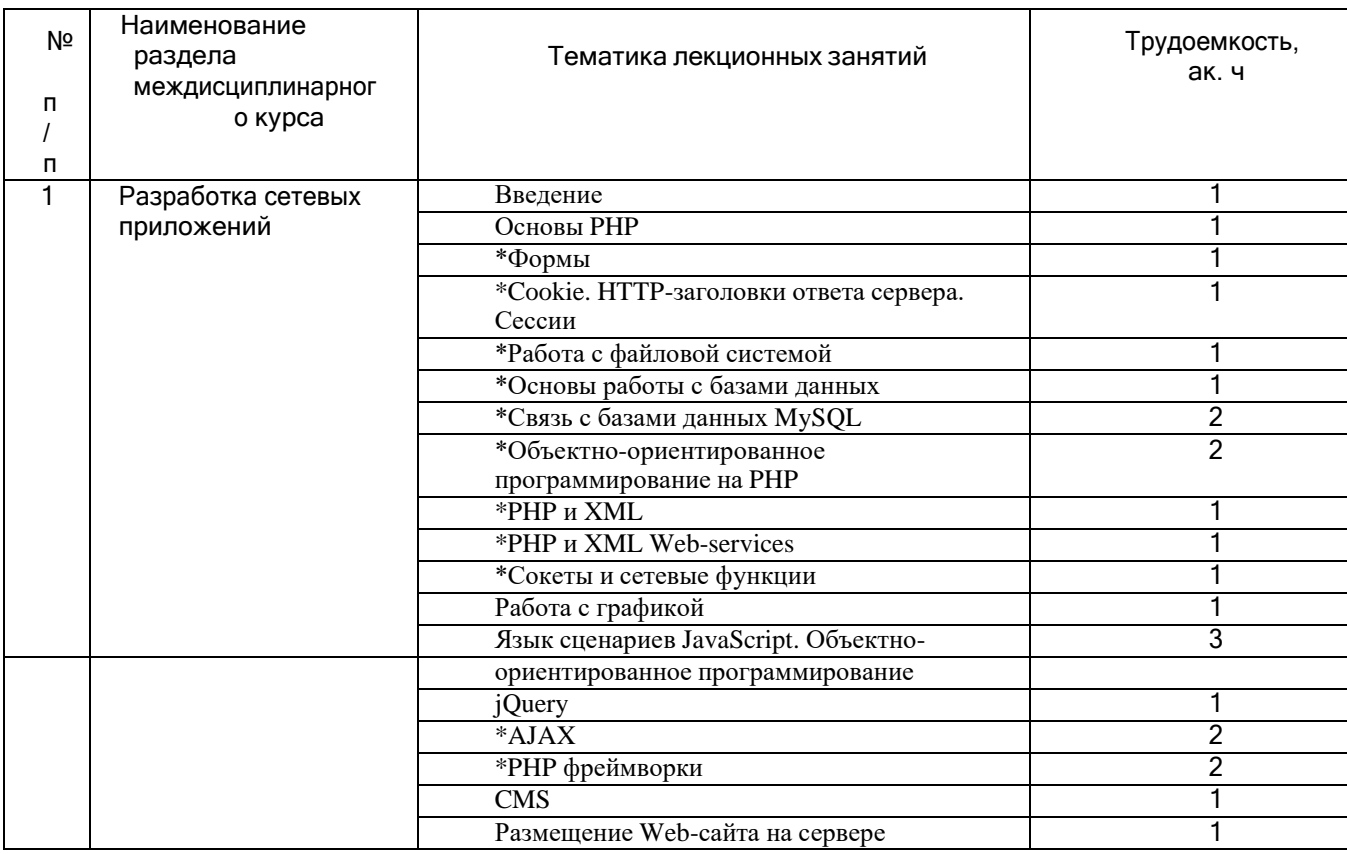

**\***в форме практической подготовки

# 5.2.2 Практическ

## ие занятияНе

# предусмотрены

# 5.2.3 Лабораторный практикум

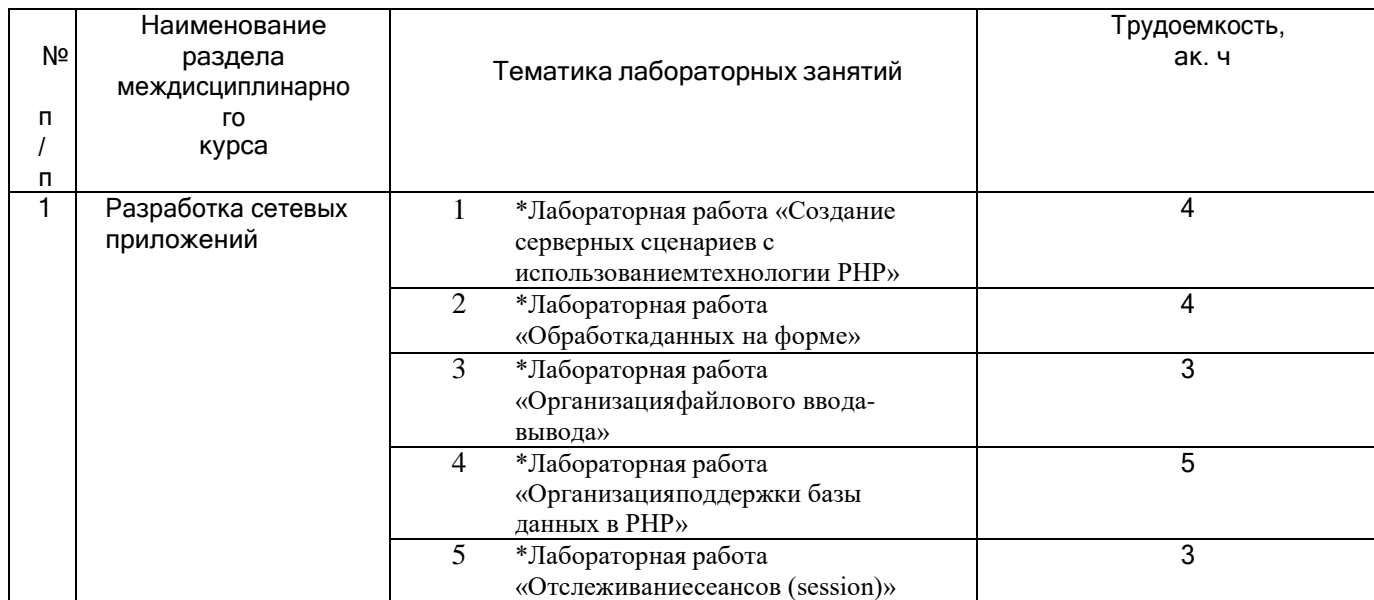

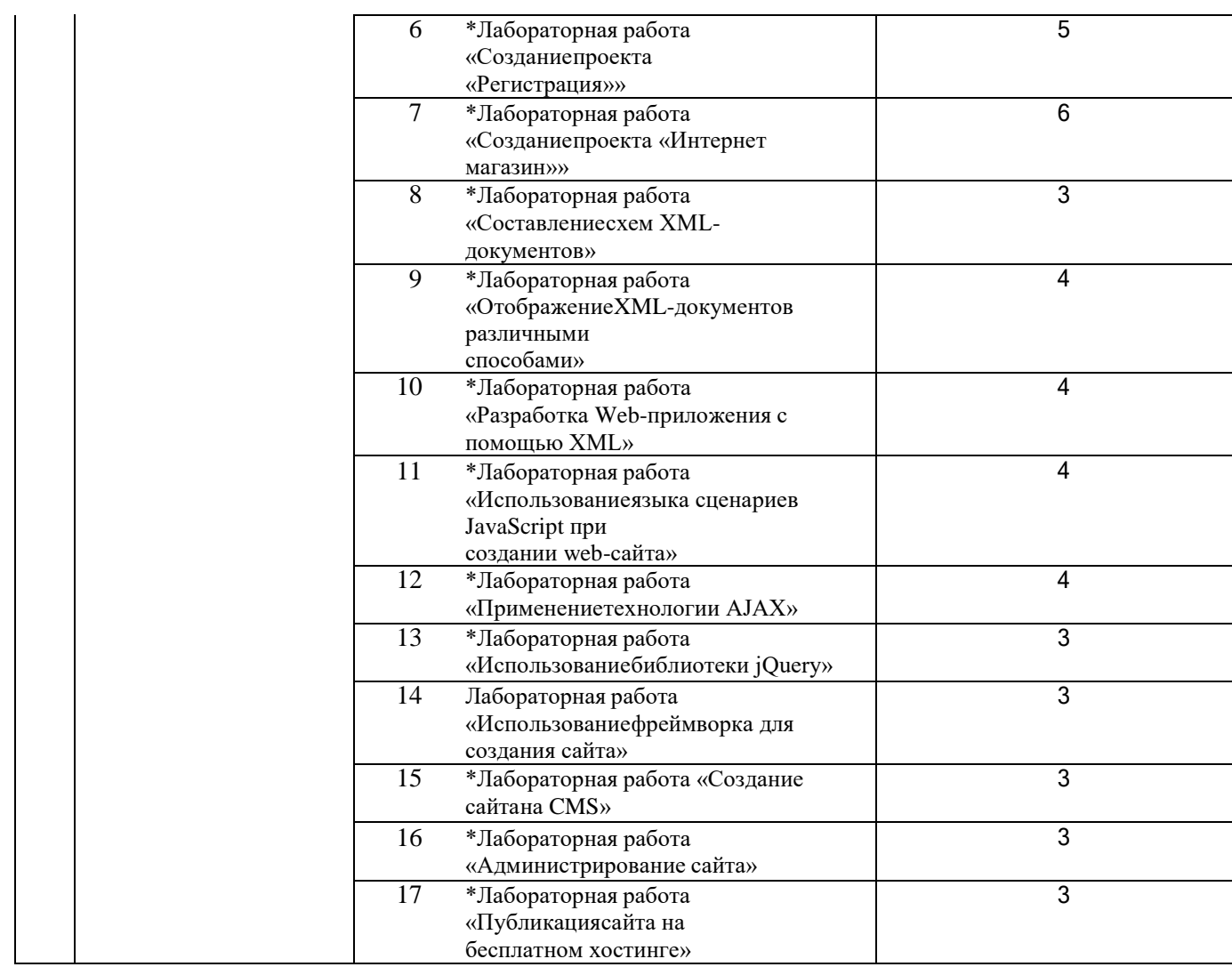

**\***в форме практической подготовки

## 5.2.4 Самостоятельная работа обучающихся

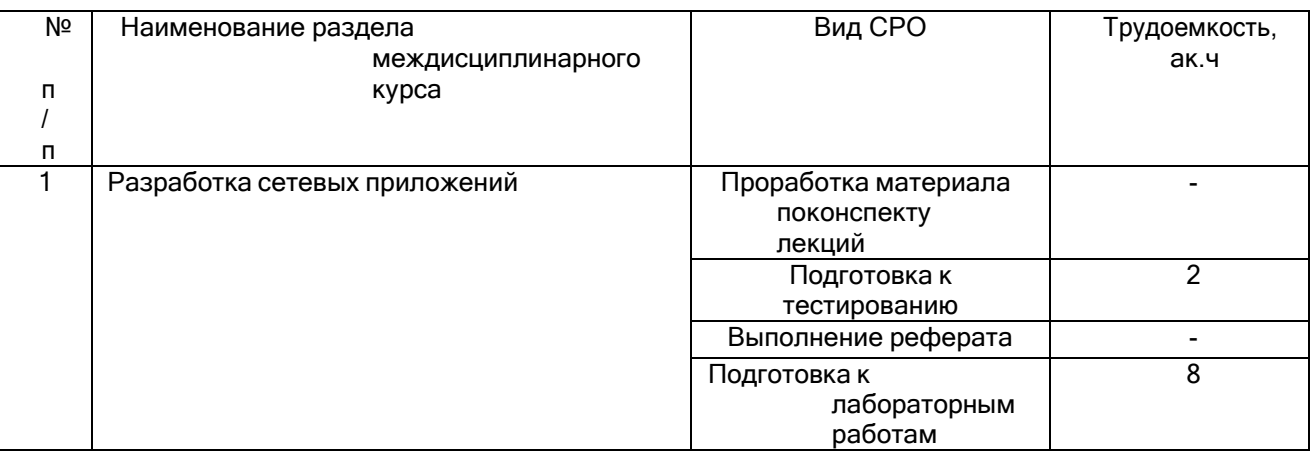

# **6 Учебно-методическое и информационное обеспечение дисциплины**

Для освоения дисциплины обучающийся может использовать:

#### **6.1 Основная литература**

1. Основы web-дизайна. Методика проектирования : учебное пособие / И. А. Нагаева, А. Б. Фролов, И. А. Кузнецов. – Москва ; Берлин : Директ-Медиа,

2021 [https://biblioclub.ru/index.php?page=book\\_view\\_red&book\\_id=602208](https://biblioclub.ru/index.php?page=book_view_red&book_id=602208)

2. Тузовский, А. Ф. Проектирование и разработка web-приложений : учебное пособие для среднего профессионального образования - Москва Издательство Юрайт, 2022. [https://urait.ru/viewer/proektirovanie-i-razrabotka-web](https://urait.ru/viewer/proektirovanie-i-razrabotka-web-prilozheniy-495109%23page/1)[prilozheniy-495109#page/1](https://urait.ru/viewer/proektirovanie-i-razrabotka-web-prilozheniy-495109%23page/1)

3. Заяц, А. М. Проектирование и разработка WEB-приложений. Введение в frontend и backend разработку на JavaScript и node.js : учебное пособие для спо — Санкт-Петербург : Лань, 2022 <https://reader.lanbook.com/book/193390#1>

4. Черткова Е. А. Программная инженерия. Визуальное моделирование программных си-стем : учебник для СПО - М. : Юрайт, 2018

#### **6.2 Дополнительная литература**

1. Современные технологии разработки веб-приложений : учебное пособие / Д. В. Вагин, Р. В. Петров. – Новосибирск : Новосибирский государственный технический университет, 2019

[https://biblioclub.ru/index.php?page=book\\_view\\_red&book\\_id=573960](https://biblioclub.ru/index.php?page=book_view_red&book_id=573960)

2. Основы HTML и CSS: проектирование и дизайн веб-сайтов: учебное пособие по курсу

«Web-разработка» / С. А. Беликова, А. Н. Беликов . – Таганрог : Южный<br>федеральный иниверситет. федеральный и иниверситет, [https://biblioclub.ru/index.php?page=book\\_view\\_red&book\\_id=598663](https://biblioclub.ru/index.php?page=book_view_red&book_id=598663)

3. Проектирование и юзабилити-исследование пользовательских интерфейсов : учебное пособие / В. С. Компаниец, А. Е. Лызь. – Ростов-на-Дону ; Таганрог : Южный федеральный университет, 2020 [https://biblioclub.ru/index.php?page=book\\_view\\_red&book\\_id=619064](https://biblioclub.ru/index.php?page=book_view_red&book_id=619064)

#### **6.4 Перечень ресурсов информационно-телекоммуникационной сети «Интернет», необходимых для освоения дисциплины**

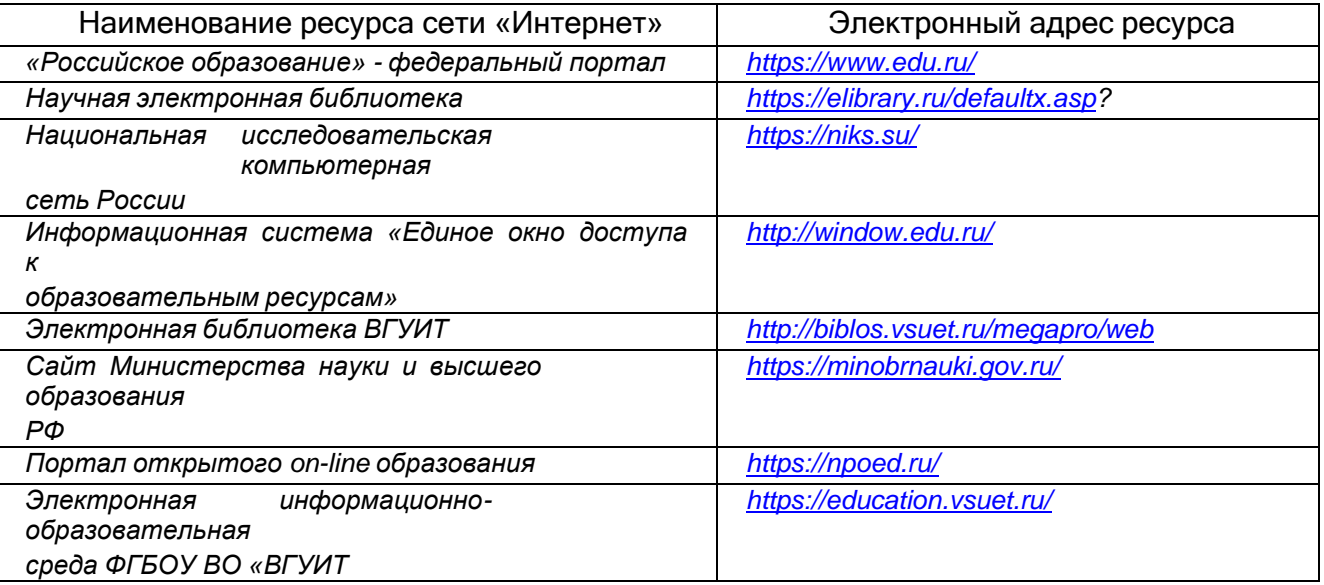

**6.5 Перечень информационных технологий**, **используемых при осуществлении образовательного процесса по дисциплине, включая перечень программного обеспечения и информационных справочных систем**

При изучении дисциплины используется программное обеспечение и информационные справочные системы: ЭИОС университета, в том числе на базе программной платформы «Среда электронного обучения 3KL» [https://education.vsuet.ru/,](https://education.vsuet.ru/) автоматизированная информационная база

«Интернет-тренажеры» [https://training.i-exam.ru/,](https://training.i-exam.ru/) «Интернет-экзамен».

При освоении дисциплины используется лицензионное и открытое программное обеспечение – ОС Windows; MSOffice, Adobe Reader, Inkscape, Gimp, Paint.net, Kaspersky, Спутник.

#### **7 Материально-техническое обеспечение дисциплины**

Обеспеченность процесса обучения техническими средствами полностью соответствует требованиям ФГОС по направлению подготовки. Материально-техническая база приведена в лицензионных формах и расположена во внутренней сети по адресу [http://education.vsuet.ru.](http://education.vsuet.ru/)

При чтении лекций, проведении практических занятий и контроле знаний обучающихся по дисциплине используется:

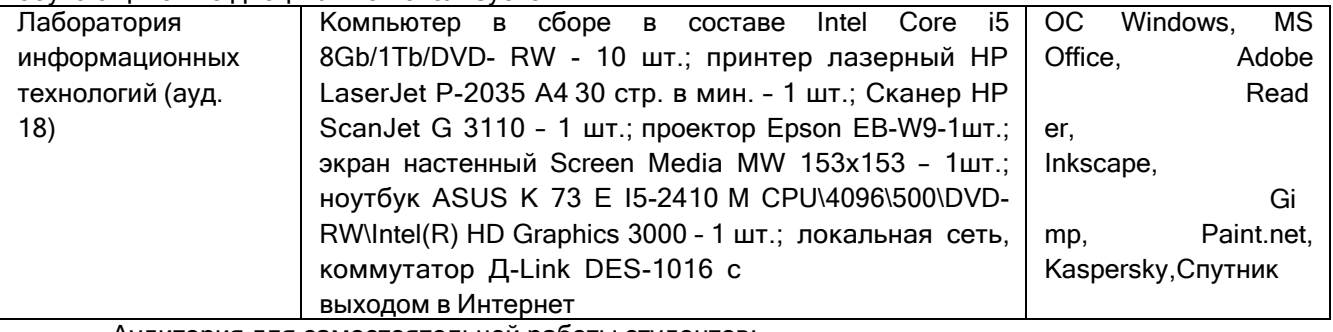

Аудитория для самостоятельной работы студентов:

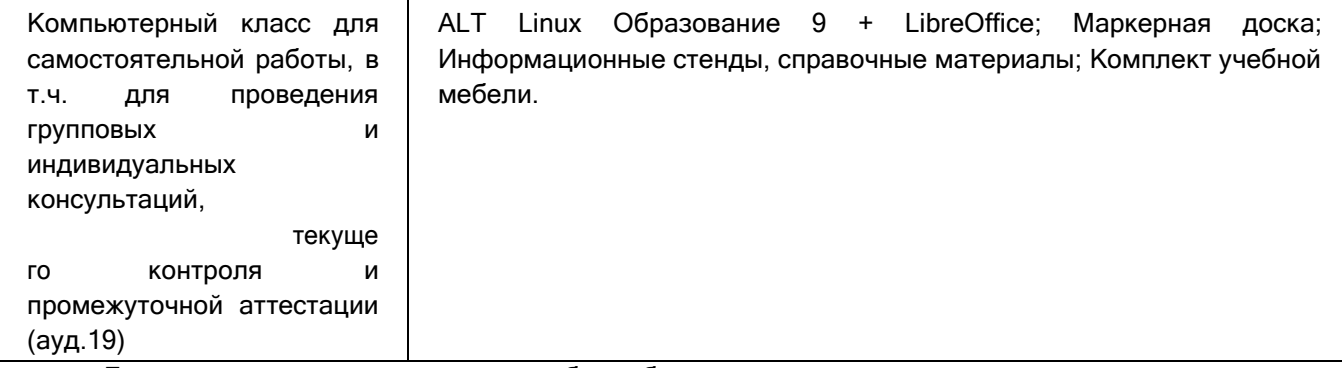

Дополнительно, самостоятельная работа обучающихся может осуществляться при использовании:

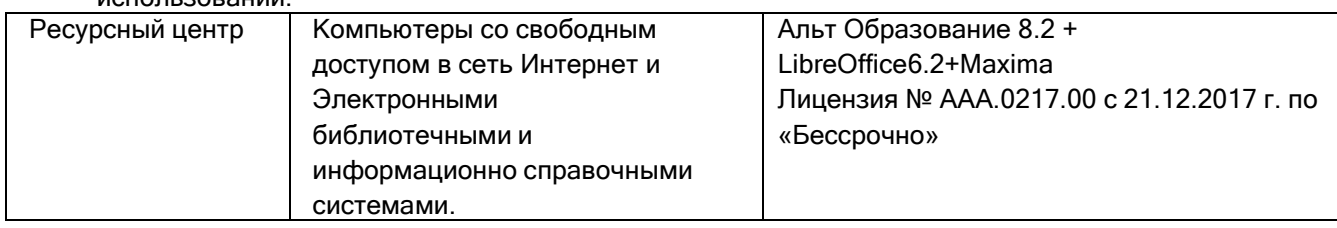

**8 Оценочные материалы для промежуточной аттестации обучающихся по дисциплинеОценочные материалы** (ОМ) для дисциплины включают в себя:

- перечень компетенций с указанием индикаторов достижения компетенций,

этапов ихформирования в процессе освоения образовательной программы; - описание шкал оценивания;

- типовые контрольные задания и иные материалы, необходимые для оценки знаний, умений,навыков;

- методические материалы, определяющие процедуры оценивания знаний,

умений, навыков ипрактического опыта.

ОМ представляются отдельным комплектом и **входят в состав рабочей программы дисциплины.**

Оценочные материалы формируются в соответствии с П ВГУИТ «Положение об оценочныхматериалах».

# **ОЦЕНОЧНЫЕ МАТЕРИАЛЫ ДИСЦИПЛИНЫ**

## **ДЛЯ ПРОМЕЖУТОЧНОЙ АТТЕСТАЦИИ**

по междисциплинарному курсу МДК.09.01 Проектирование и разработка веб-приложений (наименование в соответствии с РУП) Специальность

09.02.07 Информационные системы и программирование (код и наименование специальности)

# 1 Перечень компетенций с указанием этапов их формирования

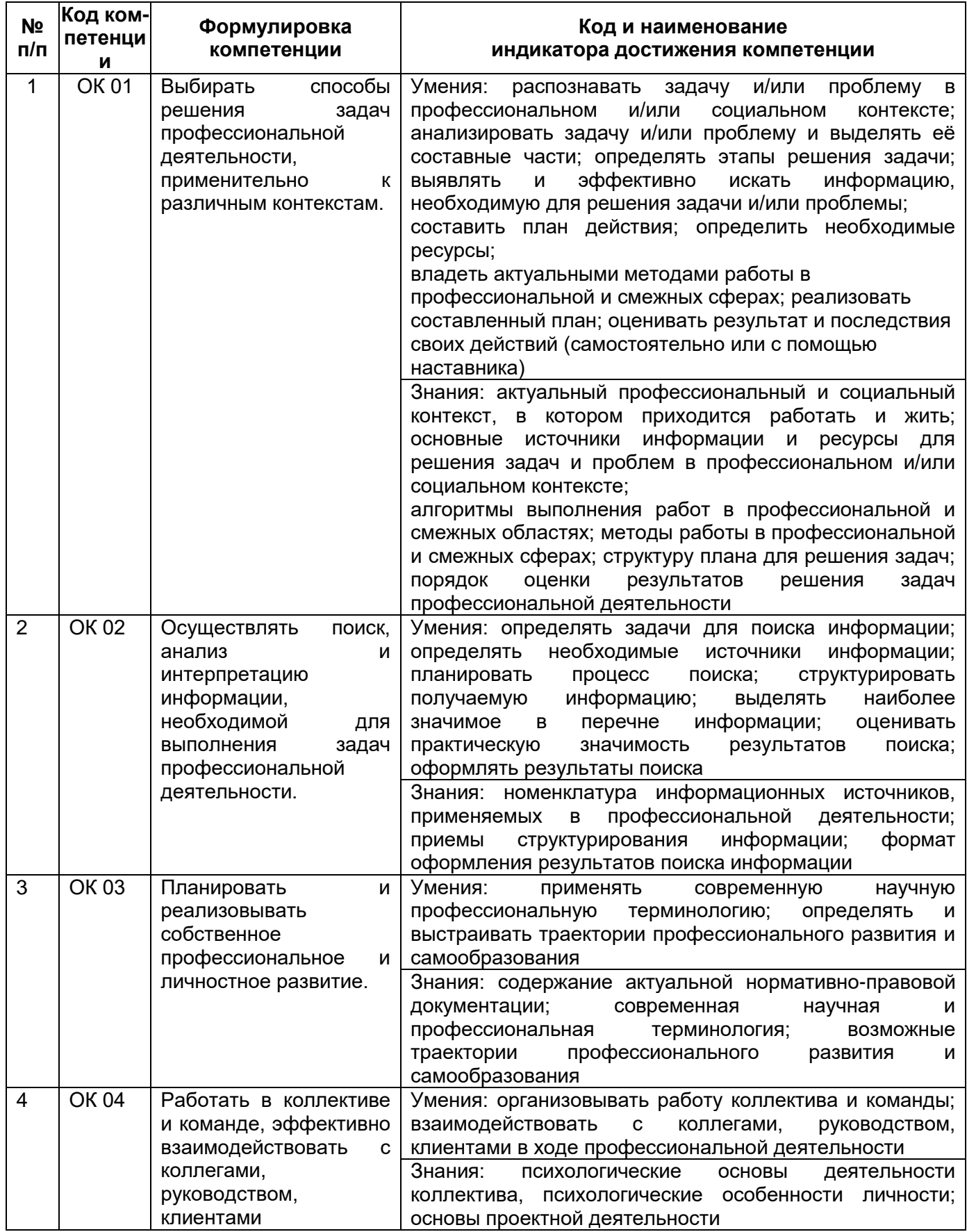

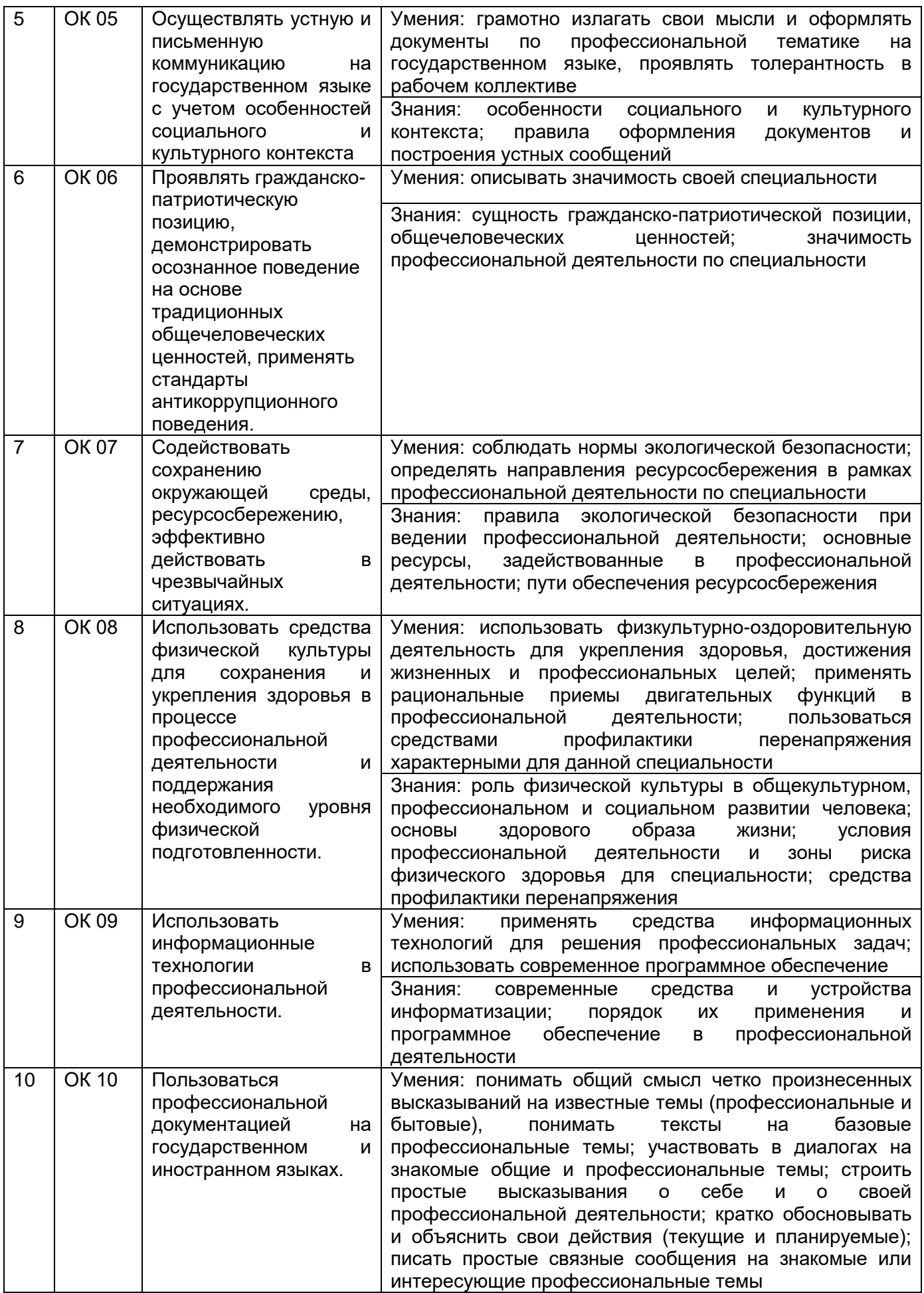

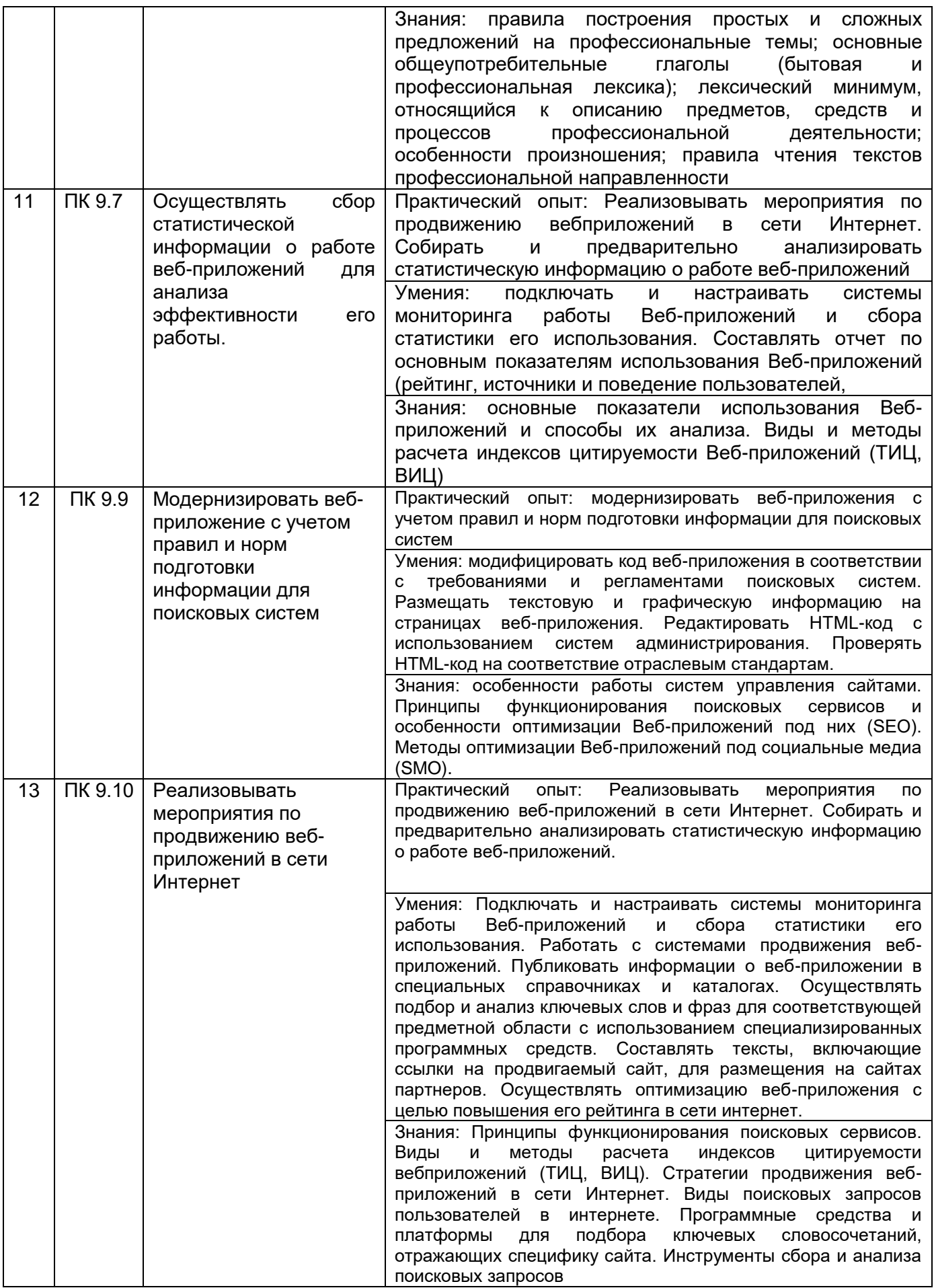

## **2 Паспорт оценочных материалов по дисциплине**

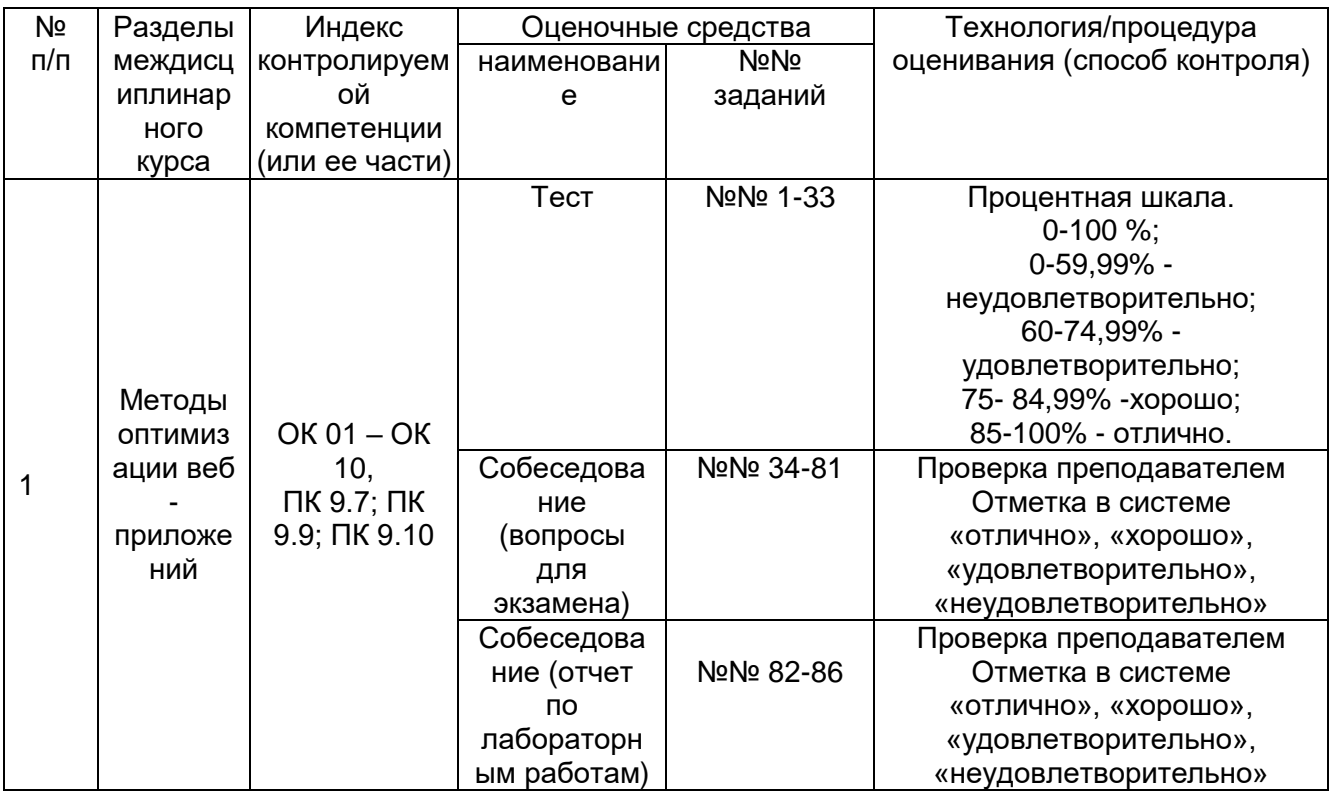

#### **3 Оценочные материалы для промежуточной аттестации**

## **Типовые контрольные задания или иные материалы, необходимые для оценки знаний, умений, навыков и (или) опыта деятельности, характеризующих этапы формирования компетенций в процессе освоения образовательной программы**

Для оценки знаний, умений, навыков студентов по дисциплине применяется бально-рейтинговая система оценки сформированности компетенций студента.

Бально-рейтинговая система оценки осуществляется в течение всего семестра при проведении аудиторных занятий и контроля самостоятельной работы. Показателями ОМ являются: текущий опрос в виде собеседования на лабораторных работах, тестовые задания и самостоятельная работа (домашнее задание). Оценки выставляются в соответствии с графиком контроля текущей успеваемости студентов в автоматизированную систему баз данных (АСУБД) «Рейтинг студентов».

Для обучающегося, набравшего в семестре более 60 % от максимально возможной бально-рейтинговой оценки работы, возможно получение оценки за экзамен автоматически. С целью повышения полученной оценки, обучающийся может сдать экзамен непосредственно преподавателю.

Студент, набравший за текущую работу в семестре менее 60 %, т.к. не выполнил всю работу в семестре по объективным причинам (болезнь, официальное освобождение и т.п.) допускается до экзамена и сдает его в традиционной форме.

В случае неудовлетворительной сдачи экзамена студенту предоставляется право повторной сдачи в срок, установленный для ликвидации академической задолженности по итогам соответствующей сессии. При повторной сдаче экзамена количество набранных студентом баллов на предыдущем экзамене не учитывается.

#### **3.1 Тесты (тестовые задания и кейс-задания) 3.1.1** *Шифр и наименование компетенции*

ОК 01 Выбирать способы решения задач профессиональной деятельности, применительно к различным контекстам

ОК 02 Осуществлять поиск, анализ и интерпретацию информации, необходимой для выполнения задач профессиональной деятельности.

ОК 03 Планировать и реализовывать собственное профессиональное и личностное развитие

ОК 04 Работать в коллективе и команде, эффективно взаимодействовать с коллегами, руководством, клиентами

ОК 05 Осуществлять устную и письменную коммуникацию на государственном языке с учетом особенностей социального и культурного контекста

ОК 06 Проявлять гражданско-патриотическую позицию, демонстрировать осознанное поведение на основе традиционных общечеловеческих ценностей, применять стандарты антикоррупционного поведения

ОК 07 Содействовать сохранению окружающей среды, ресурсосбережению, эффективно действовать в чрезвычайных ситуациях

ОК 08 Использовать средства физической культуры для сохранения и укрепления здоровья в процессе профессиональной деятельности и поддержания необходимого уровня физической подготовленности

ОК 09 Использовать информационные технологии в профессиональной деятельности

ОК 10 Пользоваться профессиональной документацией на государственном и иностранном языках

ПК 9.7 Осуществлять сбор статистической информации о работе веб-приложений для анализа эффективности его работы

ПК 9.9 Модернизировать веб-приложение с учетом правил и норм подготовки информации для поисковых систем

ПК 9.10 Реализовывать мероприятия по продвижению веб-приложений в сети Интернет

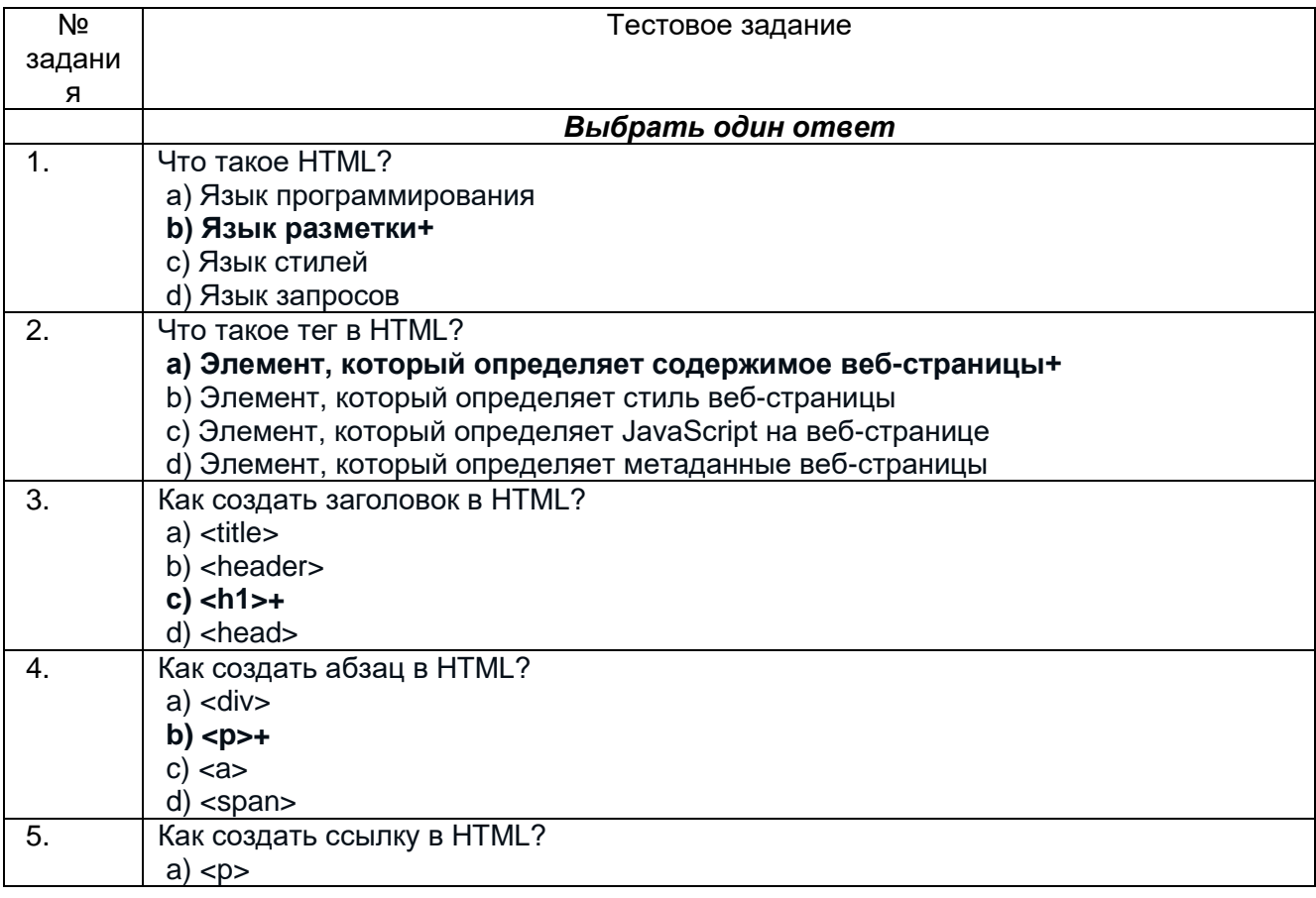

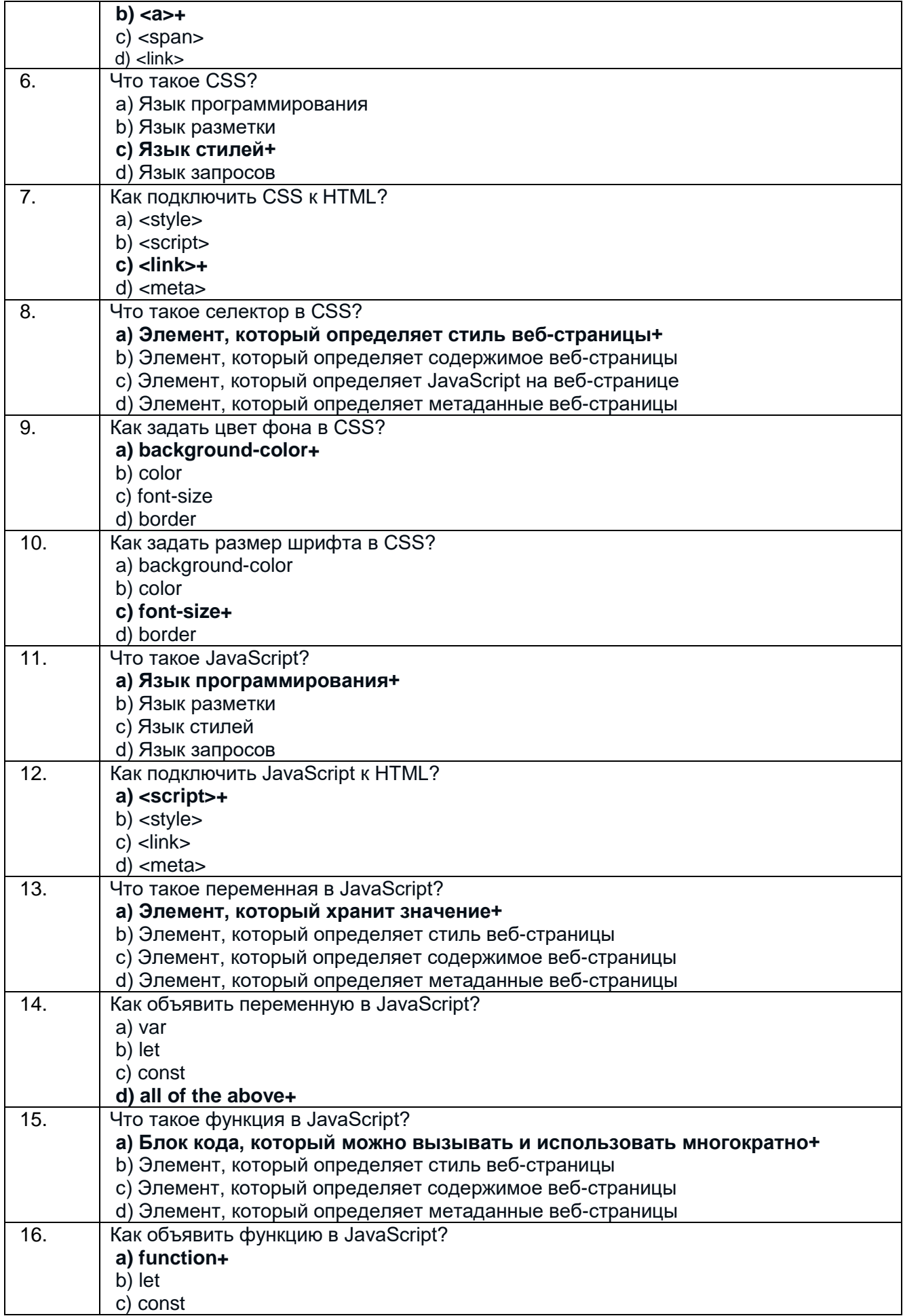

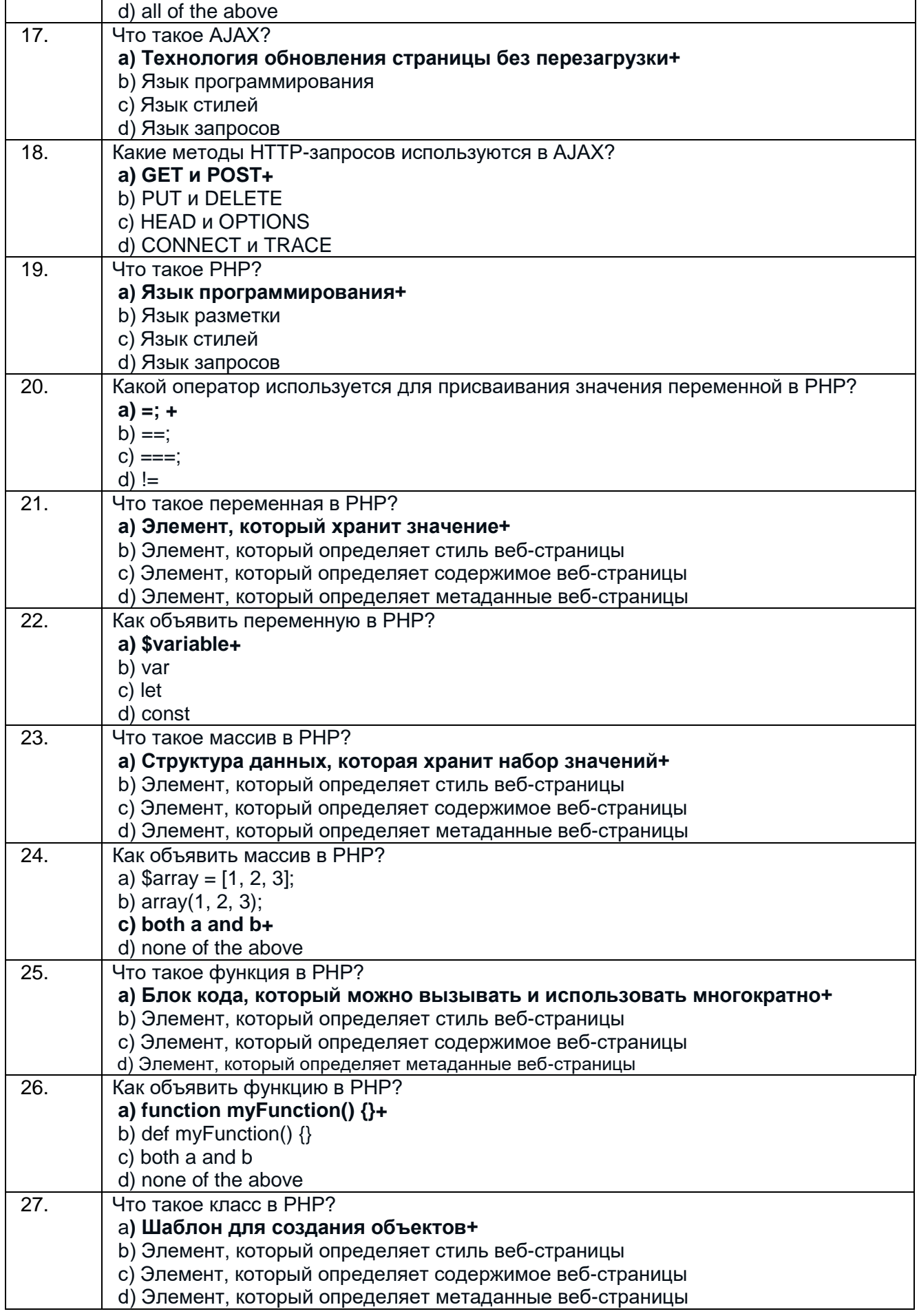

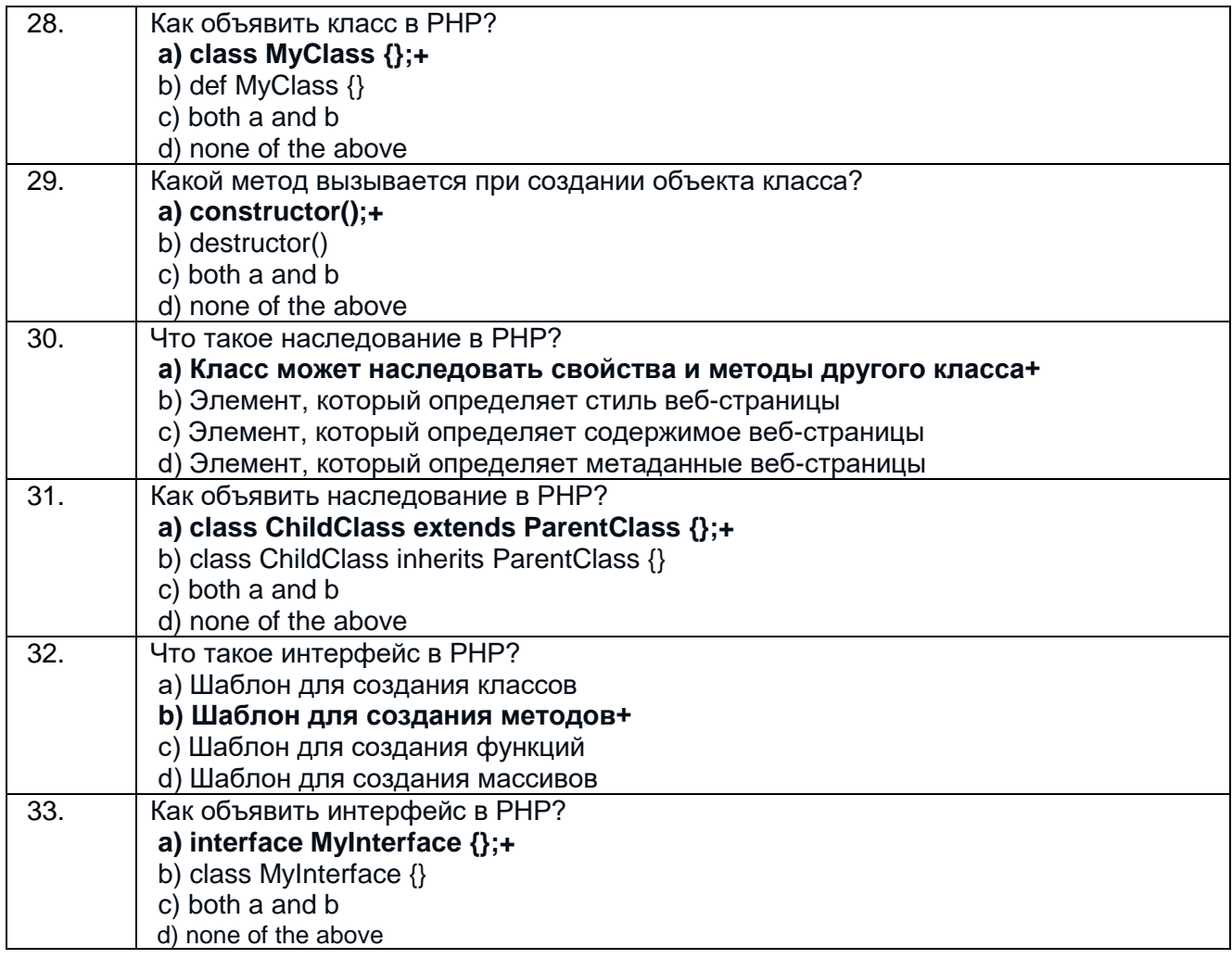

#### Кейс задания: Задачи по HTML5 и CSS3

34. Создать формы обратной связи

Решение: Для создания формы обратной связи на веб-странице нужно использовать элементы формы HTML5, такие как input, textarea и button. Для стилизации формы можно использовать CSS3, например, для изменения цвета и размера полей ввода, добавления тени и рамки. Также можно создать анимированные эффекты при отправке формы, например, с помощью свойства transition в CSS3.

## Пример:  $<$ form $>$ <label for="name">Имя:</label>

```
<input type="text" id="name" name="name"><br>
```

```
<label for="email">Email:</label>
<input type="email" id="email" name="email"><br>
```

```
<label for="message">Сообщение:</label>
<textarea id="message" name="message"></textarea><br>
```

```
<button type="submit">Отправить</button>
\langleform\rangle
```
input[type="text"], input[type="email"], textarea {

padding: 10px; border: 1px solid #ccc; border-radius: 5px; box-shadow: 0 0 5px rgba(0, 0, 0, 0.1); }

```
button {
padding: 10px;
background-color: #007bff;
color: #fff;
border: none;
border-radius: 5px;
box-shadow: 0 0 5px rgba(0, 0, 0, 0.1);
transition: background-color 0.3s ease;
}
button:hover {
```
background-color: #0062cc; }

35. Создать анимированное меню навигации

#### **Решение**

Для создания анимированного меню навигации на веб-странице можно использовать свойство transition в CSS3, чтобы задать переходный эффект при наведении мыши на пункты меню. Также можно использовать свойство transform, чтобы добавить эффекты вращения, масштабирования и перемещения элементов.

Пример:

```
<nav><sub>u</sub></sub>
<li><a href="#">Главная</a></li>
<li><a href="#">Услуги</a></li>
<li><a href="#">О нас</a></li>
<li><a href="#">Контакты</a></li>
\langle/ul\rangle</nav>
nav ul {
list-style: none;
margin: 0:
padding: 0;
display: flex;
}
nav li {
margin: 0 10px;
position: relative;
}
nav a {
color: #333;
text-decoration: none;
padding: 10px;
display: block;
}
nav a::before {
```
content: ""; width: 0; height: 2px; background-color: #333; position: absolute; bottom: 0; left: 0; transition: width 0.3s ease; } nav a:hover::before { width: 100%; } nav a::after { content: ""; width: 100%; height: 2px; background-color: #007bff; position: absolute; bottom: 0; left: 0; transform: scaleX(0); transform-origin: left: transition: transform 0.3s ease; } nav a:hover::after { transform: scaleX(1);

# }

## **Задачи по JS**

36. Создать форму обратной связи

## **Решение:**

Для создания формы обратной связи на веб-странице нужно использовать элементы формы HTML5, такие как input, textarea и button. Для стилизации формы можно использовать CSS3, например, для изменения цвета и размера полей ввода, добавления тени и рамки. Также можно создать анимированные эффекты при отправке формы, например, с помощью свойства transition в CSS3.

# Пример:

<form> <label for="name">Имя:</label> <input type="text" id="name" name="name"><br>

```
<label for="email">Email:</label>
<input type="email" id="email" name="email"><br>
```
<label for="message">Сообщение:</label> <textarea id="message" name="message"></textarea><br>

<button type="submit">Отправить</button> </form>

input[type="text"], input[type="email"], textarea { padding: 10px; border: 1px solid #ccc; border-radius: 5px; box-shadow: 0 0 5px rgba(0, 0, 0, 0.1); }

```
button {
padding: 10px;
background-color: #007bff;
color: #fff;
border: none;
border-radius: 5px;
box-shadow: 0 0 5px rgba(0, 0, 0, 0.1);
transition: background-color 0.3s ease;
}
```

```
button:hover {
background-color: #0062cc;
```
}

</nav>

37. Создать анимированное меню навигации

#### **Решение:**

Для создания анимированного меню навигации на веб-странице можно использовать свойство transition в CSS3, чтобы задать переходный эффект при наведении мыши на пункты меню. Также можно использовать свойство transform, чтобы добавить эффекты вращения, масштабирования и перемещения элементов.

```
Пример:
<nav>
<sub>u</sub></sub>
<li><a href="#">Главная</a></li>
<li><a href="#">Услуги</a></li>
<li><a href="#">О нас</a></li>
<li><a href="#">Контакты</a></li>
\langle 111 \rangle
```

```
nav ul {
list-style: none;
margin: 0;
padding: 0;
display: flex;
}
nav li {
margin: 0 10px;
position: relative;
}
nav a {
color: #333;
text-decoration: none;
padding: 10px;
```
display: block;

}

nav a::before { content: ""; width: 0; height: 2px; background-color: #333; position: absolute; bottom: 0; left: 0; transition: width 0.3s ease; } nav a:hover::before { width: 100%; } nav a::after { content: ""; width: 100%; height: 2px; background-color: #007bff; position: absolute; bottom: 0; left: 0; transform: scaleX(0); transform-origin: left: transition: transform 0.3s ease; } nav a:hover::after {

```
transform: scaleX(1);
}
```
38. Создать галерею изображений

#### **Решение:**

Для создания галереи изображений на веб-странице можно использовать свойство grid в CSS3, чтобы расположить изображения в виде сетки. Также можно использовать свойство transition, чтобы задать переходный эффект при наведении мыши на изображения, и свойство transform, чтобы добавить эффекты масштабирования и перемещения. Пример:

```
<div class="gallery">
<img src="image1.jpg" alt="Image 1">
<img src="image2.jpg" alt="Image
```
39. Создать интерактивного калькулятора.

Решение:

Для создания интерактивного калькулятора на веб-странице нужно использовать JavaScript, чтобы обрабатывать ввод пользователя и выводить результаты. Можно использовать функции и операторы для выполнения математических операций, а также события для реагирования на действия пользователя.

#### Пример:

```
<input type="text" id="num1">
<input type="text" id="num2">
<button onclick="add()">Сложить</button>
```

```
<p id="result"></p>
<script>
function add() {
var num1 = parseInt(document.getElementById("num1").value);
var num2 = parseInt(document.getElementById("num2").value);
var result = num1 + num2;
document.getElementById("result").innerHTML = "Результат: " + result;
}
```
</script>

#### 40. Создать интерактивную галерею изображений

Решение:

Для создания интерактивной галереи изображений на веб-странице можно использовать JavaScript, чтобы реагировать на действия пользователя и изменять отображение изображений. Можно использовать события и методы DOM для создания интерактивных элементов и изменения их свойств, например, для изменения размера и позиции изображений. Пример:

```
<div class="gallery">
<img src="image1.jpg" alt="Image 1" onclick="openModal('image1.jpg')">
<img src="image2.jpg" alt="Image 2" onclick="openModal('image2.jpg')">
<img src="image3.jpg" alt="Image 3" onclick="openModal('image3.jpg')">
\le/div><div id="modal" class="modal">
<span class="close" onclick="closeModal()">&times;</span>
<img id="modal-image">
</div>
<script>
function openModal(image) {
var modal = document.getElementById("modal");
var modalImage = document.getElementById("modal-image");
modalImage.src = image;
modal.style.display = "block";
}
function closeModal() {
var modal = document.getElementById("modal");
```
modal.style.display = "none";

} </script>

41. Создать интерактивную игру "Камень, ножницы, бумага"

#### **Решение:**

Для создания интерактивной игры "Камень, ножницы, бумага" на веб-странице нужно использовать JavaScript, чтобы реагировать на действия пользователя и определять победителя. Можно использовать функции и операторы для выполнения логических операций, а также события для реагирования на действия пользователя. Пример:

<button onclick="play('rock')">Камень</button> <button onclick="play('scissors')">Ножницы</button> <button onclick="play('paper')">Бумага</button>

```
<p id="result"></p>
```

```
<script>
function play(userChoice) {
var choices = ["rock", "paper", "scissors"];
var computerChoice = choices[Math.floor(Math.random() * choices.length)];
var result;
if (userChoice == computerChoice) {
result = "Ничья!":
} else if ((userChoice == "rock" && computerChoice == "scissors") ||
(userChoice == "scissors" && computerChoice == "paper") ||
(userChoice == "paper" && computerChoice == "rock")) {
result = "Вы победили!";
} else {
result = "Вы проиграли!";
}
```
document.getElementById("result").innerHTML = "Вы выбрали " + userChoice + ", компьютер выбрал " + computerChoice + ". " + result;

} </script>

#### **Задачи по AJAX**

42. Получение данных с сервера и вывод на страницу

#### **Решение:**

Для получения данных с сервера и вывода их на страницу можно использовать метод fetch(). Нужно отправить запрос на сервер с помощью этого метода и обработать ответ сервера в функции обратного вызова. Затем можно использовать полученные данные для обновления элементов на странице.

```
Пример:
fetch('data.json')
.then(function(response) {
return response.json();
})
.then(function(data) {
var list = document.getElementById('list');
data.forEach(function(item) {
var li = document.createElement('li');
li.textContent = item.name;
list.appendChild(li);
});
})
.catch(function(error) {
console.log('Ошибка загрузки данных', error);
});
```
#### 43. Отправка формы на сервер и получение ответа

#### **Решение:**

Для отправки данных формы на сервер и получения ответа можно использовать метод fetch(). Нужно отправить запрос на сервер с помощью этого метода и передать данные формы в теле запроса. Затем нужно обработать ответ сервера в функции обратного вызова и выполнить соответствующие действия на странице. Пример:

```
var form = document.getElementById('my-form');
form.addEventListener('submit', function(event) {
event.preventDefault();
fetch('/submit-form', {
method: 'POST',
headers: {
'Content-Type': 'application/json'
},
body: JSON.stringify({
name: form.elements.name.value,
email: form.elements.email.value
})
})
.then(function(response) {
return response.json();
})
.then(function(data) {
// выполнить действия на странице в зависимости от ответа сервера
})
.catch(function(error) {
console.log('Ошибка отправки формы', error);
});
});
```
44. Получение данных с сервера и отображение их в таблице

**Решение:** Для получения данных с сервера и отображения их в таблице можно использовать метод fetch(). Нужно отправить запрос на сервер с помощью этого метода и обработать ответ сервера в функции обратного вызова. Затем нужно создать таблицу на странице и заполнить ее полученными данными.

```
Пример:
fetch('data.json')
.then(function(response) {
return response.json();
})
.then(function(data) {
var table = document.createElement('table');
var thead = document.createElement('thead');
var tbody = document.createElement('tbody');
var tr = document.createElement('tr');
var th1 = document.createElement('th');
var th2 = document.createElement('th');
th1.textContent = 'Имя';
th2.textContent = 'Email';
tr.appendChild(th1);
tr.appendChild(th2);
thead.appendChild(tr);
table.appendChild(thead);
data.forEach(function(item) {
var tr = document.createElement('tr');
var td1 = document.createElement('td');
var td2 = document.createElement('td');
td1.textContent = item.name;
td2.textContent = item.email;
```
tr.appendChild(td1); tr.appendChild(td2); tbody.appendChild(tr); }); table.appendChild(tbody); document.body.appendChild(table); }) .catch(function(error) { console.log('Ошибка загрузки данных', error); });

#### **Критерии и шкалы оценки:**

Процентная шкала **0-100 %;** отметка в системе **«неудовлетворительно»,** 

**«удовлетворительно», «хорошо», «отлично»:**

- 0-59,99% «неудовлетворительно»;
- 60-74,99% «удовлетворительно»;
- 75- 84,99% «хорошо»;
- 85-100% «отлично».

## **3.2 Собеседование (вопросы для экзамена)**

#### **3.2.1** *Шифр и наименование компетенции*

ОК 01 Выбирать способы решения задач профессиональной деятельности, применительно к различным контекстам

ОК 02 Осуществлять поиск, анализ и интерпретацию информации, необходимой для выполнения задач профессиональной деятельности.

ОК 03 Планировать и реализовывать собственное профессиональное и личностное развитие

ОК 04 Работать в коллективе и команде, эффективно взаимодействовать с коллегами, руководством, клиентами

ОК 05 Осуществлять устную и письменную коммуникацию на государственном языке с учетом особенностей социального и культурного контекста

ОК 06 Проявлять гражданско-патриотическую позицию, демонстрировать осознанное поведение на основе традиционных общечеловеческих ценностей, применять стандарты антикоррупционного поведения

ОК 07 Содействовать сохранению окружающей среды, ресурсосбережению, эффективно действовать в чрезвычайных ситуациях

ОК 08 Использовать средства физической культуры для сохранения и укрепления здоровья в процессе профессиональной деятельности и поддержания необходимого уровня физической подготовленности

ОК 09 Использовать информационные технологии в профессиональной деятельности

ОК 10 Пользоваться профессиональной документацией на государственном и иностранном языках

ПК 9.7 Осуществлять сбор статистической информации о работе веб-приложений для анализа эффективности его работы

ПК 9.9 Модернизировать веб-приложение с учетом правил и норм подготовки информации для поисковых систем

ПК 9.10 Реализовывать мероприятия по продвижению веб-приложений в сети Интернет

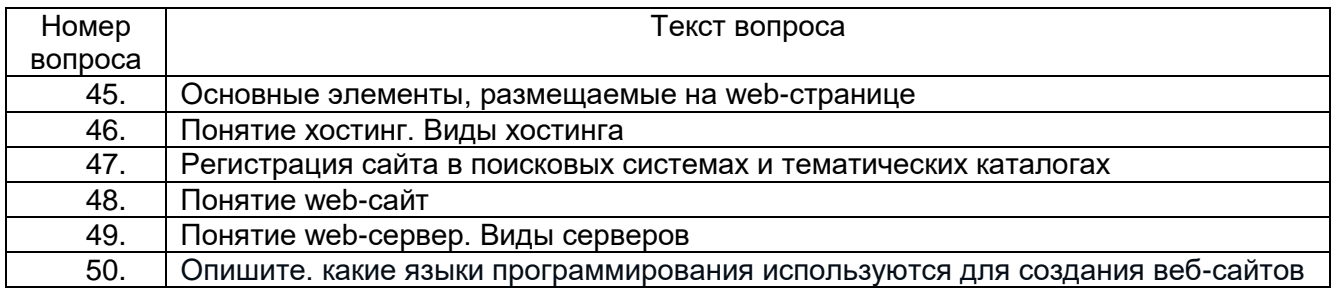

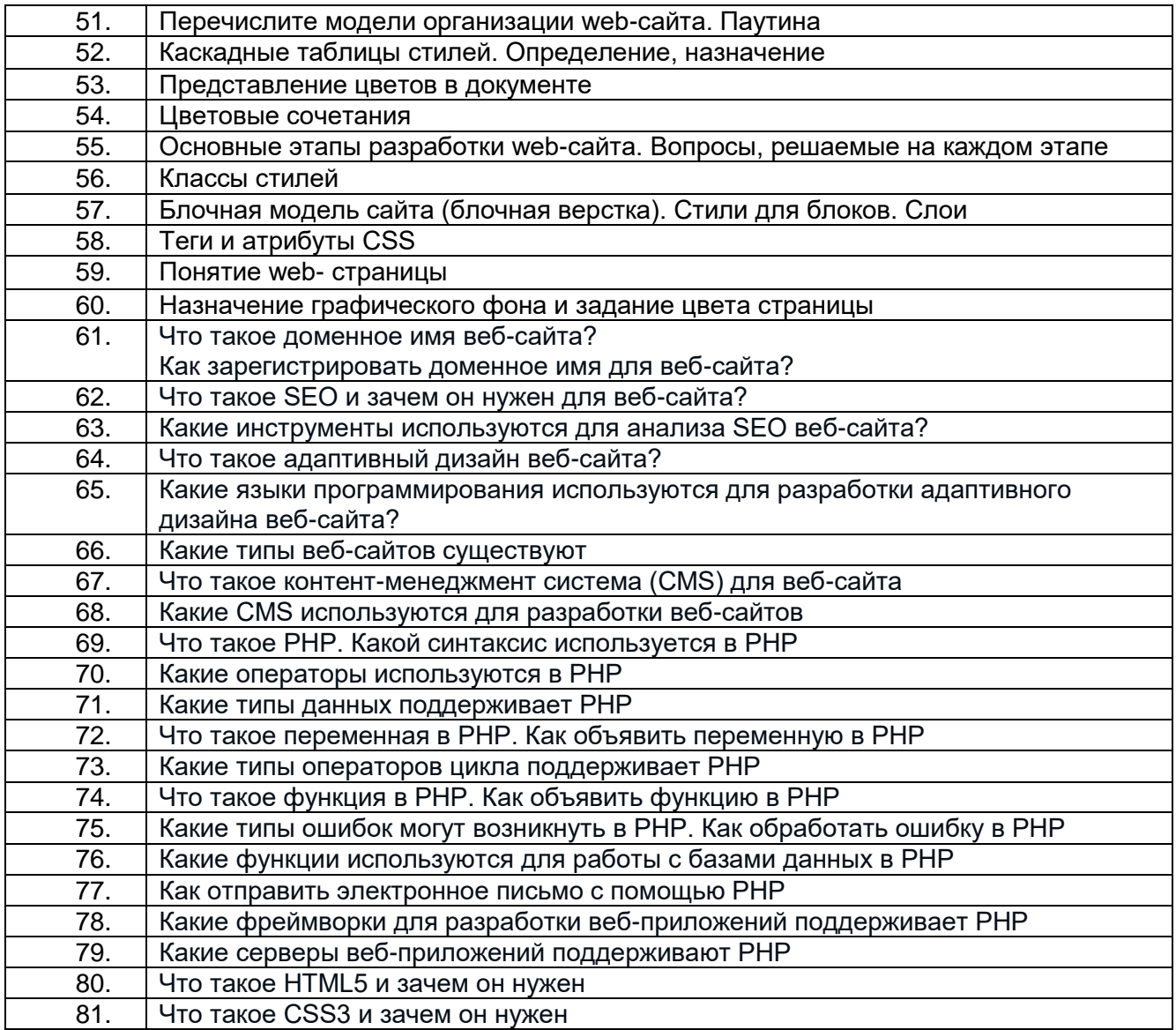

#### Критерии и шкалы оценки:

 $\mathbf{r}$ 

- оценка «отлично» выставляется обучающемуся, если он владеет знаниями предмета в полном объеме учебной программы, достаточно глубоко осмысливает дисциплину; самостоятельно, в логической последовательности и исчерпывающе отвечает на все вопросы билета, умеет анализировать, сравнивать, классифицировать, обобщать, конкретизировать и систематизировать изученный материал, выделять в нем главное: четко формулирует ответы:

- оценка «хорошо» выставляется, если обучающийся владеет знаниями дисциплины почти в полном объеме программы (имеются пробелы знаний только в некоторых, особенно сложных разделах); самостоятельно и отчасти при наводящих вопросах дает полноценные ответы на вопросы билета; не всегда выделяет наиболее существенное, не допускает вместе с тем серьезных ошибок в ответах;

- оценка «удовлетворительно» выставляется, если обучающийся владеет основным объемом знаний по дисциплине; проявляет затруднения в самостоятельных ответах, оперирует неточными формулировками; в процессе ответов допускаются ошибки по существу BONDOCOB:

- оценка «неудовлетворительно» выставляется, если обучающийся не освоил обязательного минимума знаний предмета, не способен ответить на вопросы билета даже при дополнительных наводящих вопросах экзаменатора.

## **3.3 Задания для лабораторных работ 3.3.1** *Шифр и наименование компетенции*

ОК 01 Выбирать способы решения задач профессиональной деятельности, применительно к различным контекстам

ОК 02 Осуществлять поиск, анализ и интерпретацию информации, необходимой для выполнения задач профессиональной деятельности.

ОК 03 Планировать и реализовывать собственное профессиональное и личностное развитие

ОК 04 Работать в коллективе и команде, эффективно взаимодействовать с коллегами, руководством, клиентами

ОК 05 Осуществлять устную и письменную коммуникацию на государственном языке с учетом особенностей социального и культурного контекста

ОК 06 Проявлять гражданско-патриотическую позицию, демонстрировать осознанное поведение на основе традиционных общечеловеческих ценностей, применять стандарты антикоррупционного поведения

ОК 07 Содействовать сохранению окружающей среды, ресурсосбережению, эффективно действовать в чрезвычайных ситуациях

ОК 08 Использовать средства физической культуры для сохранения и укрепления здоровья в процессе профессиональной деятельности и поддержания необходимого уровня физической подготовленности

ОК 09 Использовать информационные технологии в профессиональной деятельности

ОК 10 Пользоваться профессиональной документацией на государственном и иностранном языках

ПК 9.7 Осуществлять сбор статистической информации о работе веб-приложений для анализа эффективности его работы

ПК 9.9 Модернизировать веб-приложение с учетом правил и норм подготовки информации для поисковых систем

ПК 9.10 Реализовывать мероприятия по продвижению веб-приложений в сети Интернет

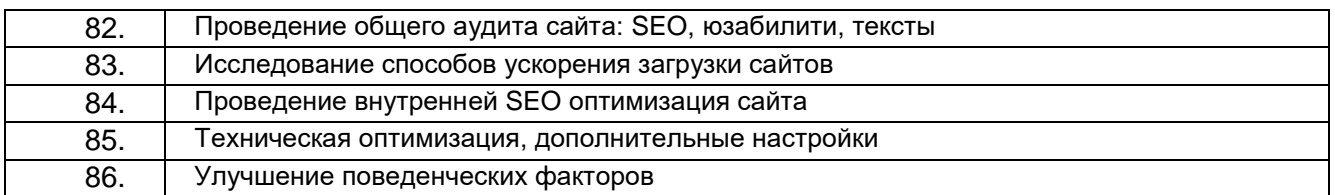

#### **Критерии и шкалы оценки:**

**- оценка «отлично»** выставляется обучающемуся, если лабораторная работа выполнена им в полном соответствии с требованиями, обучающийся представил отчет без недочетов и замечаний, на все вопросы при защите лабораторной работы дал правильные ответы;

**- оценка «хорошо»** выставляется обучающемуся, если лабораторная работа выполнена им в полном соответствии с требованиями, обучающийся представил отчет с небольшими недочетами в оформлении и/или реализации требований к составу описаний, на защите затруднялся при ответах на некоторые вопросы, нуждался в уточняющих вопросах и подсказках со стороны преподавателя;

**- оценка «удовлетворительно»** выставляется обучающемуся, если лабораторная работа выполнена им в соответствии с требованиями, обучающийся представил отчет с существенными погрешностями в оформлении, неспособен правильно интерпретировать полученные результаты, на защите затруднялся и/или не ответил на большинство вопросов, нуждался в уточняющих вопросах и подсказках со стороны преподавателя;

**- оценка «неудовлетворительно»** выставляется, если обучающийся не самостоятельно выполнил лабораторную работу, неспособен пояснить содержание отчета, не ответил ни на один контрольный вопрос на защите.

#### **4. Методические материалы, определяющие процедуры оценивания**

#### **знаний, умений, навыков и (или) опыта деятельности, характеризующих этапы формирования компетенций**

Процедуры оценивания в ходе изучения дисциплины знаний, умений и навыков, характеризующих этапы формирования компетенций, регламентируются положениями:

- П ВГУИТ 2.4.03 Положение о курсовых экзаменах и зачетах;

- П ВГУИТ 4.1.02 Положение о рейтинговой оценке текущей успеваемости.

Для оценки знаний, умений, навыков обучающихся по междисциплинарному курсу применяется рейтинговая система. Итоговая оценка по междисциплинарному курсу определяется на основании определения среднеарифметического значения баллов по каждому заданию.

# 5. Описание показателей и критериев оценивания компетенций на различных этапах их формирования, описание шкал оценивания для каждого результата обучения по дисциплине

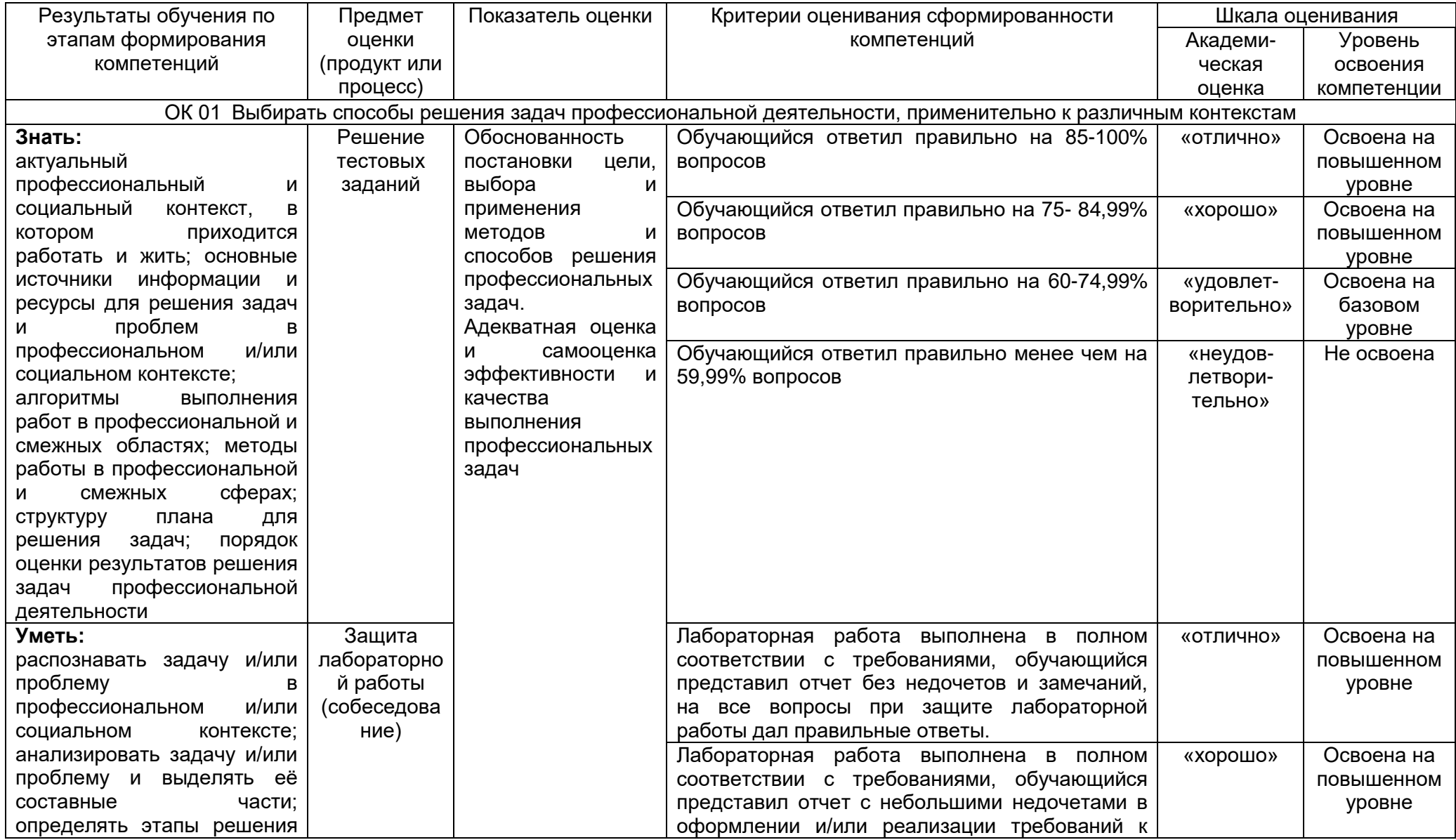

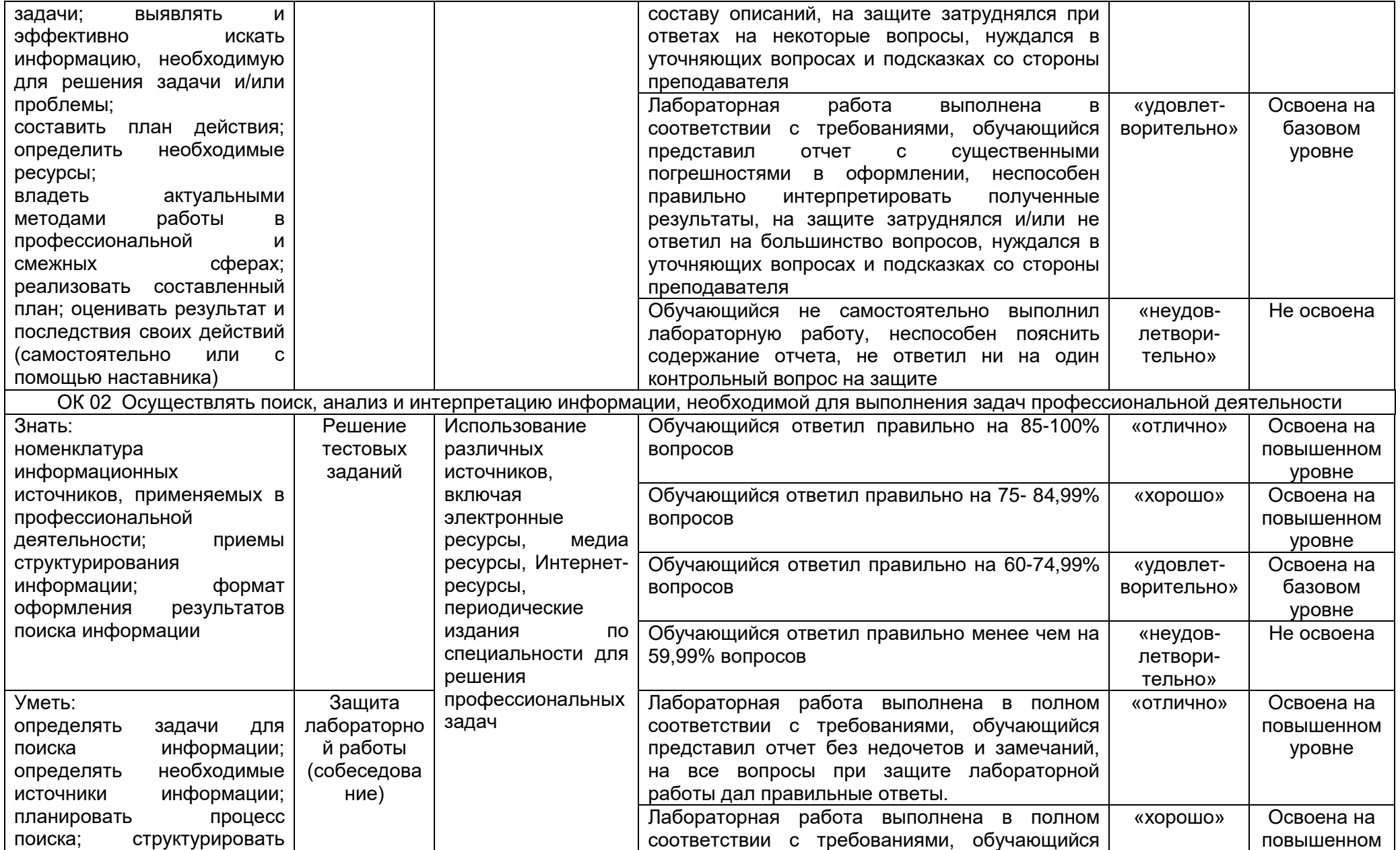

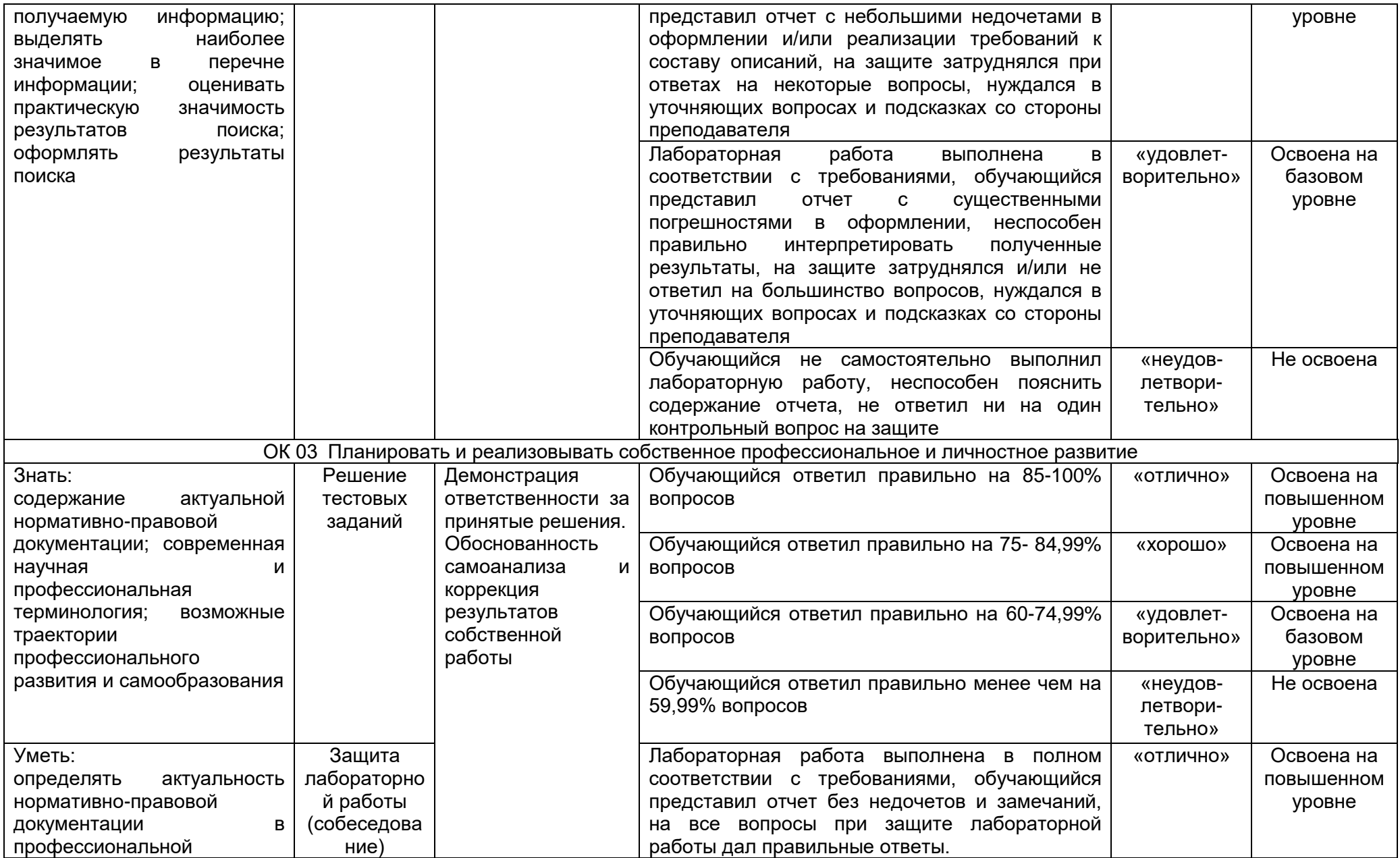

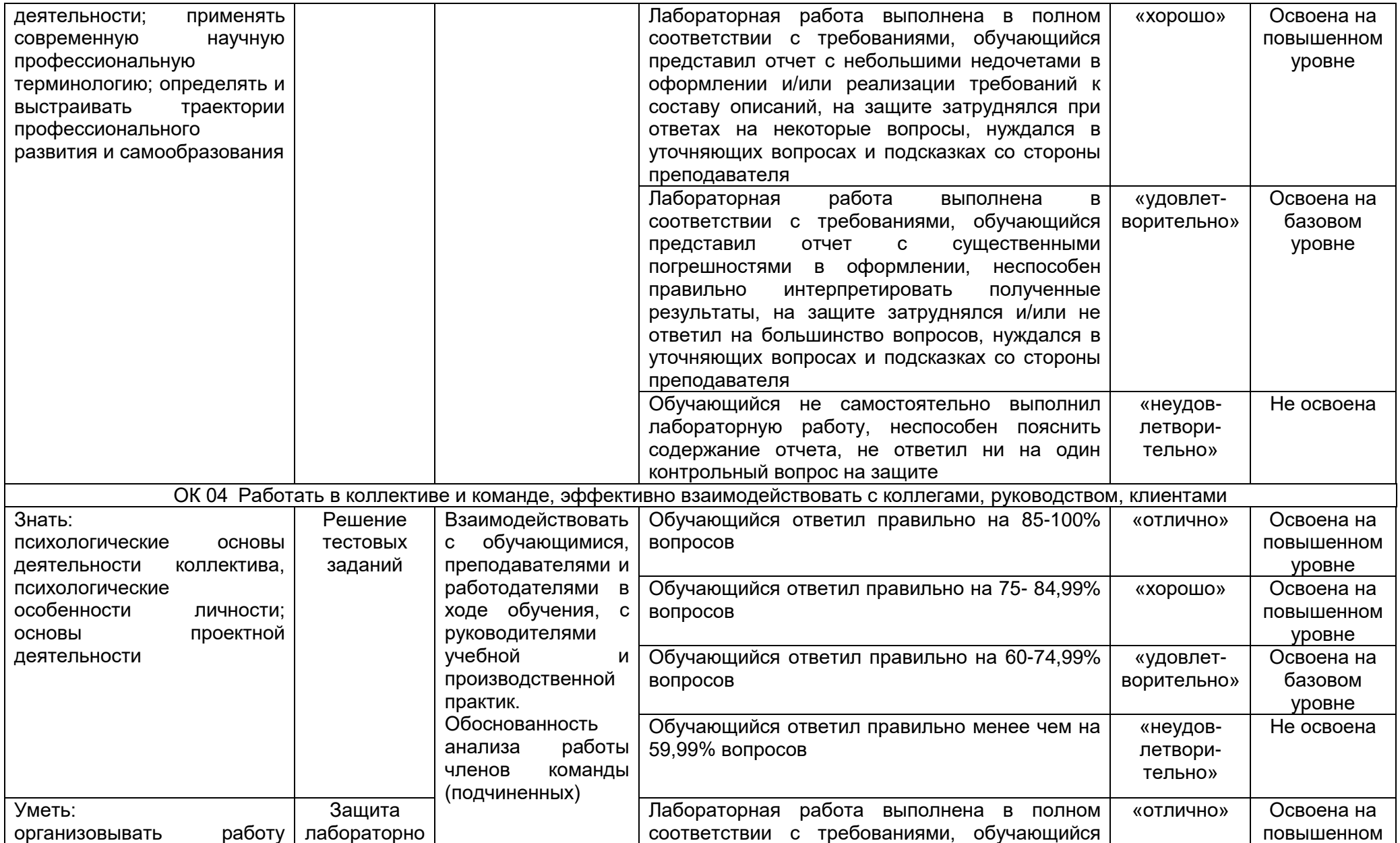

![](_page_37_Picture_243.jpeg)

![](_page_38_Picture_260.jpeg)

![](_page_39_Picture_242.jpeg)

![](_page_40_Picture_291.jpeg)

![](_page_41_Picture_327.jpeg)

![](_page_42_Picture_299.jpeg)

![](_page_43_Picture_307.jpeg)

![](_page_44_Picture_1.jpeg)

![](_page_45_Picture_292.jpeg)

![](_page_46_Picture_196.jpeg)

![](_page_47_Picture_174.jpeg)

![](_page_48_Picture_217.jpeg)

![](_page_49_Picture_87.jpeg)